# <span id="page-0-0"></span>VYSOKÉ UČENÍ TECHNICKÉ V BRNĚ

Fakulta elektrotechniky a komunikačních technologií

BAKALÁŘSKÁ PRÁCE

Brno, 2021 **Michal Kubát** 

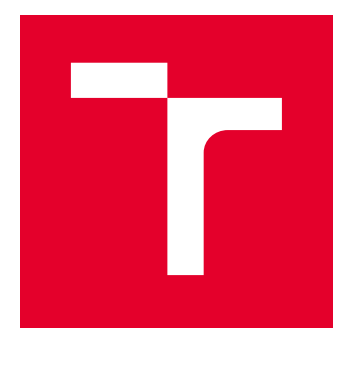

# VYSOKÉ UČENÍ TECHNICKÉ V BRNĚ

BRNO UNIVERSITY OF TECHNOLOGY

# FAKULTA ELEKTROTECHNIKY A KOMUNIKAČNÍCH TECHNOLOGIÍ

FACULTY OF ELECTRICAL ENGINEERING AND COMMUNICATION

# ÚSTAV TELEKOMUNIKACÍ

DEPARTMENT OF TELECOMMUNICATIONS

# EXPERIMENTÁLNÍ PRACOVIŠTĚ PRO VÝZKUM IMOBILIZÉRŮ DO AUTOMOBILŮ

EXPERIMENTAL WORKPLACE FOR RESEARCH OF CAR SPEED LIMITERS

BAKALÁŘSKÁ PRÁCE BACHELOR'S THESIS

AUTOR PRÁCE AUTHOR

Michal Kubát

VEDOUCÍ PRÁCE **SUPERVISOR** 

Ing. Jiří Pokorný

BRNO 2021

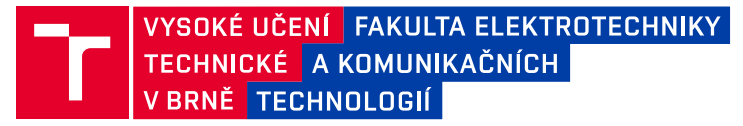

# **Bakalářská práce**

bakalářský studijní program **Telekomunikační a informační systémy**

Ústav telekomunikací

*Student:* Michal Kubát *ID:* 214080

*Ročník:* 3 *Akademický rok:* 2020/21

#### **NÁZEV TÉMATU:**

#### **Experimentální pracoviště pro výzkum imobilizérů do automobilů**

#### **POKYNY PRO VYPRACOVÁNÍ:**

Práce se zabývá problematikou dálkového omezení rychlosti vozidla pomocí tzv. imobilizérů. Cílem práce je realizace experimentálního pracoviště, na kterém bude testováno omezení rychlosti pomocí připojení na interní CAN sběrnici automobilu. V rámci práce bude proveden průzkum současných řešení imobilizérů a popis použitých technologií a protokolů, a také průzkum bezpečnostních hrozeb a útoků na standard ITS-G5. Experimentální pracoviště bude obsahovat emulátor OBD-II konektoru, postavený na libovolné platformě, dále libovolný přijímač s vysílačem pro příjem příkazů posílaných do automobilu pro ovládání rychlosti. Exp. pracoviště bude vytvořeno na tvrdém podkladu a jednotlivé komponenty budou na něm pevně přichyceny, vše bude označeno štítky a k pracovišti bude vytvořen návod.

#### **DOPORUČENÁ LITERATURA:**

[1] MCCORD, Keith. Automotive Diagnostic Systems: Understanding OBD I and OBD II. North branch: CarTech, 2011. ISBN 978-1-934709-06-1.

[2] MILANES, Vicente, Jorge VILLAGRA, Jorge GODOY, Javier SIMO, Joshué PEREZ a Enrique ONIEVA. An Intelligent V2I-Based Traffic Management System. IEEE Transactions on Intelligent Transportation Systems [online]. 2012, 13(1), 49-58 [cit. 2020-09-15]. DOI: 10.1109/TITS.2011.2178839. ISSN 1524-9050. Dostupné z: http://ieeexplore.ieee.org/document/6121906/

*Termín zadání:* 1.2.2021 *Termín odevzdání:* 31.5.2021

*Vedoucí práce:* Ing. Jiří Pokorný

**prof. Ing. Jiří Mišurec, CSc.** předseda rady studijního programu

**UPOZORNĚNÍ:**

Autor bakalářské práce nesmí při vytváření bakalářské práce porušit autorská práva třetích osob, zejména nesmí zasahovat nedovoleným způsobem do cizích autorských práv osobnostních a musí si být plně vědom následků porušení ustanovení § 11 a následujících autorského zákona č. 121/2000 Sb., včetně možných trestněprávních důsledků vyplývajících z ustanovení části druhé, hlavy VI. díl 4 Trestního zákoníku č.40/2009 Sb.

Fakulta elektrotechniky a komunikačních technologií, Vysoké učení technické v Brně / Technická 3058/10 / 616 00 / Brno

### **ABSTRAKT**

Bakalářská práce se zabývá problematikou dálkového omezení rychlosti vozidla. Cílem práce je realizace experimentálního pracoviště, na kterém bude testováno omezení rychlosti pomocí připojení na interní CAN sběrnici automobilu. V teoretické části je proveden průzkum současných řešení omezovačů rychlosti a jsou zde uvedeny využívané technologie. Dále je v teoretické části proveden průzkum a popis bezpečnostních hrozeb a útoků na technologii ITS-G5. V praktické části bakalářské práce je realizováno experimentální pracoviště, které obsahuje OBD-II simulátor tvořený platformou Arduino UNO a přídavnými moduly, přičemž komunikace probíhá na CAN sběrnici. Součástí experimentálního pracoviště je také vysílač tvořený platformou Arduino NANO. Dále je zprovozněna bezdrátová komunikace mezi OBD-II simulátorem a vysílačem na frekvenci 433 MHz a je realizováno bezdrátové nastavování rychlosti. V závěru je navržena a implementována zpráva typu IVIM pro zpomalení rychlosti vozidla, struktura zprávy byla zvolena podle standardů ISO pro komunikaci technologií ITS-G5. Správnost implementace zprávy byla ověřena a funkčnost otestována pomocí OBD-II simulátoru. V práci tedy bylo sestaveno kompletní experimentální pracoviště, k němuž byl vytvořen návod.

## **KLÍČOVÁ SLOVA**

Arduino UNO, Arduino NANO, C-ITS, OBD-II simulátor, IEEE 802.11p, Imobilizér, ITS-G5, IVIM zpráva, sběrnice CAN, V2I, 433 MHz komunikace

## **ABSTRACT**

The bachelor's thesis deals with the issue of remote vehicle speed limitation. The aim of this work is to develop an experimental workplace where the speed limitation using connection to CAN bus will be tested. In the theoretical part, a research on existing solutions of speed limiters is conducted and their protocols and technologies are described. The theoretical part also includes a research and description of possible threats and attacks on technology ITS-G5. The practical part deals with the development of the experimental workplace that consists of an OBD-II simulator and a transmitter. The OBD-II simulator includes Arduino UNO and add-on modules, its communication is realised via CAN bus. Transmitter includes Arduino NANO. Then, a wireless communication between a transmitter and an OBD-II simulator on 433 MHz and the wireless speed adjustments are developed. Finally, the IVIM message is designed and implemented for car speed limitation. Its structure was selected according to ISO standards for communication in ITS-G5 technology. The implementation of this message was tested on an OBD-II simulator. On the whole, a complete experimental workplace was assembled, and its manual was created.

### **KEYWORDS**

Arduino UNO, Arduino NANO, C-ITS, OBD-II simulator, IEEE 802.11p, Immobilizer, ITS-G5, IVIM message, CAN bus, V2I, 433 MHz communication

KUBÁT, Michal. Experimentální pracoviště pro výzkum imobilizérů do automobilů. Brno, 2020, 58 s. Bakalářská práce. Vysoké učení technické v Brně, Fakulta elektrotechniky a komunikačních technologií, Ústav telekomunikací. Vedoucí práce: Ing. Jiří Pokorný

Vysázeno pomocí balíčku thesis verze 4.00; <http://latex.feec.vutbr.cz>

## PROHLÁŠENÍ

Prohlašuji, že svou bakalářskou práci na téma "Experimentální pracoviště pro výzkum imobilizérů do automobilů" jsem vypracoval samostatně pod vedením vedoucího bakalářské práce a s použitím odborné literatury a dalších informačních zdrojů, které jsou všechny citovány v práci a uvedeny v seznamu literatury na konci práce.

Jako autor uvedené bakalářské práce dále prohlašuji, že v souvislosti s vytvořením této bakalářské práce jsem neporušil autorská práva třetích osob, zejména jsem nezasáhl nedovoleným způsobem do cizích autorských práv osobnostních a/nebo majetkových a jsem si plně vědom následků porušení ustanovení  $\S 11$  a následujících autorského zákona č. 121/2000 Sb., o právu autorském, o právech souvisejících s právem autorským a o změně některých zákonů (autorský zákon), ve znění pozdějších předpisů, včetně možných trestněprávních důsledků vyplývajících z ustanovení části druhé, hlavy VI. díl 4 Trestního zákoníku č. 40/2009 Sb.

Brno . . . . . . . . . . . . . . . . . . . . . . . . . . . . . . . . . . . . . . . . . . . . . . . . .

podpis autora

## PODĚKOVÁNÍ

Rád bych poděkoval vedoucímu diplomové práce panu Ing. Jiřímu Pokornému za odborné vedení, konzultace, trpělivost a podnětné návrhy k práci.

# **Obsah**

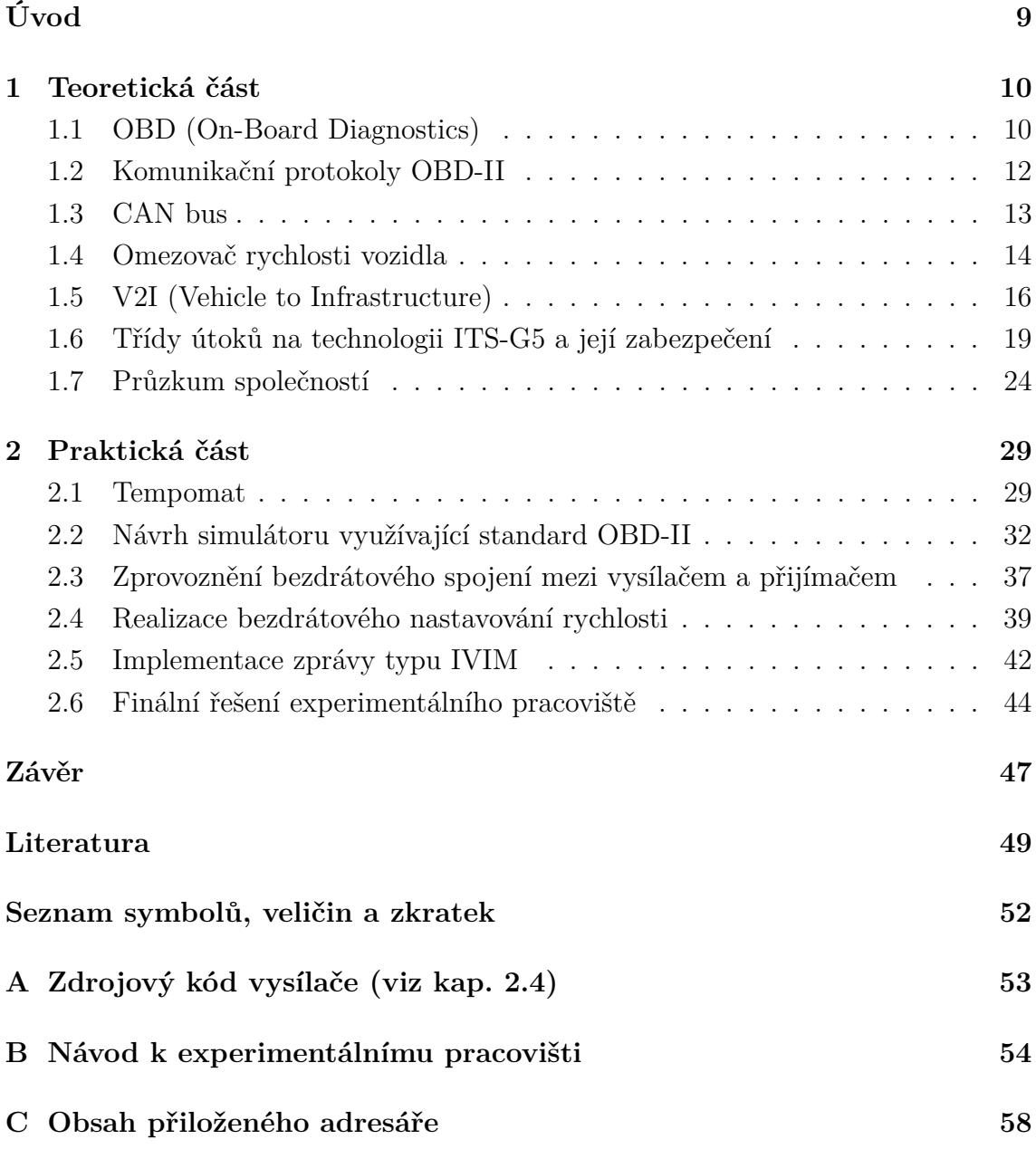

# **Seznam obrázků**

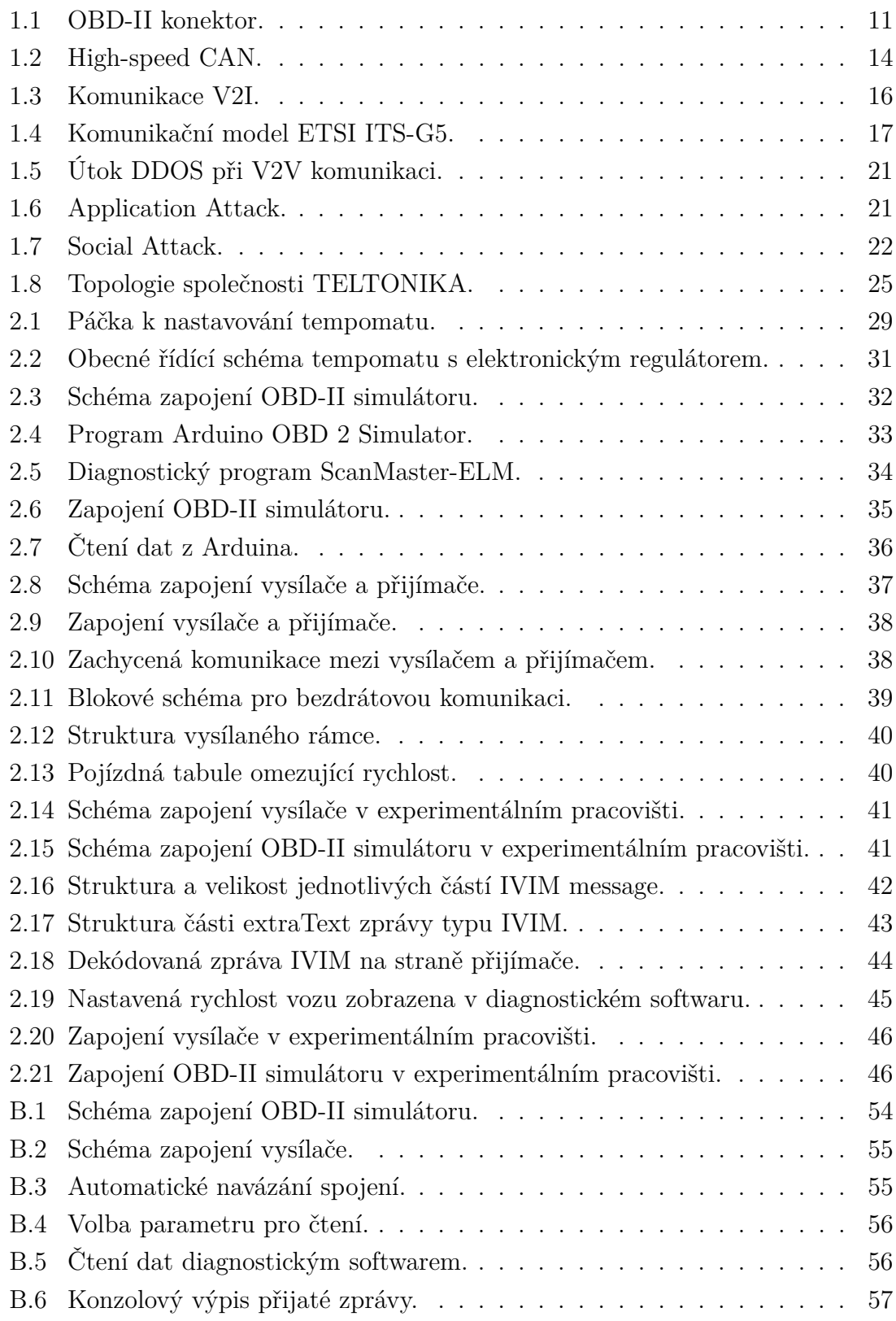

# **Úvod**

<span id="page-9-0"></span>Překračování povolené rychlosti je jednou z hlavních příčin vážných dopravních nehod. Za posledních 20 let zapříčinila nepřiměřená rychlost třetinu všech úmrtí při dopravních nehodách, čemuž se snaží Evropská komise zabránit. Dopravní instituce proto podél silnic instalují rychlostní radary k zachycení vozidel překračujících povolenou rychlost. Problémem je, že radary rychlost vozidla pouze detekují, nijak ji ale neomezují. Důvodů překračování rychlosti je mnoho, např. nerespektování dopravního značení nebo řidičova neznalost rychlostního limitu silnice. Do automobilů by proto mělo být implementováno řešení, které řidiče lépe upozorní na překročení rychlosti, popř. řidiči zamezí stanovený rychlostní limit překročit [\[1\]](#page-49-1).

Problém by měla, alespoň částečně, vyřešit implementace dálkového omezovače rychlosti do automobilů. Řešení existuje více – od prostých omezovačů, přes inteligentní omezovače rychlosti neboli Intelligent Speed Adaptation (ISA), až po internet vozidel (IoV), komunikující s infrastrukturou pomocí technologie ITS-G5. Implementace některého z těchto řešení by mohla zásadně snížit smrtnost na silnicích způsobenou překračováním rychlosti. Některé společnosti již taková zařízení nabízejí, není jich však mnoho, jejich dostupnost je špatná a instalace příliš složitá.

Cílem této bakalářské práce je nejprve provést průzkum současných řešení rychlostních omezovačů vozidla, ověřit jejich dostupnost a popsat použité technologie. Dále je nutné zjistit bezpečnostní hrozby a útoky na technologii ITS-G5. Významnou součástí práce je realizace experimentálního pracoviště, na kterém bude bezdrátové omezení rychlosti testováno. Experimentální pracoviště se bude skládat z OBD-II simulátoru a libovolného vysílače k vysílání zpráv pro omezení rychlosti. Bude rovněž navržena zpráva odpovídající standardům ISO pro komunikaci technologií ITS-G5, která bude do experimentálního pracoviště implementována.

## <span id="page-10-0"></span>**1 Teoretická část**

Teoretická část bakalářské práce se zaměřuje na popis řešené problematiky – elektronické omezení rychlosti vozidla a k tomu použité technologie. Jsou zde vysvětleny standardy OBD a OBD-II, které slouží k připojení diagnostického zařízení a monitorování nebo nastavování elektrických a elektronických částí vozu. Dále je zde vysvětlen princip komunikace mezi elektronickými částmi vozu po sběrnici CAN. Jsou zde také popsány jednotlivé komunikační protokoly OBD-II standardu a uvedeny typy rychlostních omezovačů vozidla a jejich funkce. Podkapitola [1.5](#page-16-0) se věnuje popisu modelu pro Vehicle to Infrastructure (V2I) komunikaci, podkapitola [1.6](#page-19-0) popisuje jednotlivé třídy útoku na technologii ITS-G5 a zabezpečení pomocí Public Key Infrastructure (PKI). V závěru teoretické části bakalářské práce je proveden průzkum vybraných společností nabízejících zařízení pro elektronické omezení rychlosti. Bylo prověřeno, jaké využívají technologie, jaká je dostupnost produktů aj.

## <span id="page-10-1"></span>**1.1 OBD (On-Board Diagnostics)**

[On-Board Diagnostics \(OBD\)](#page-0-0) je standard, který byl původně navržen k diagnostice a snížení emisí a ke sledování výkonu hlavních částí motoru. Umožňuje rovněž propojení externí elektroniky s elektronicky řízenými částmi vozu. [OBD](#page-0-0) hlídá a detekuje vadné komponenty vozidla, které se podílejí na vzniku výfukových plynů, a omezuje tak únik škodlivin do ovzduší. [OBD](#page-0-0) také sbírá data od vadných komponentů z různých senzorů, čímž je může regulovat nebo čímž může varovat řidiče o poruše. Vzniklé závady uloží do paměti, aby mohly být následně zobrazeny na některém z externích diagnostických zařízení.

Základní diagnostický software [OBD](#page-0-0) umožňuje propojení pouze s řídicími jednotkami spojenými s emisními systémy. Pro propojení s řídicí jednotkou airbagu, navigace nebo systému ABS je nutné použít speciální diagnostický software, např. VCDS/VAG (Volkswagen/Audi/Skoda/Seat), BimCOM (BMW/Mini) [\[2\]](#page-49-2).

#### **OBD-I**

Jedním z prvních standardů byl OBD-I. Účelem zavedení standardu OBD-I bylo motivování výrobců automobilů k navrhování spolehlivých a efektivních systémů regulace emisí. Závada určitého komponentu vozidla byla indikována blikající kontrolkou, která měla nejčastěji symbol motoru. Po připojení [Data Link Connectoru](#page-0-0) [\(DLC\),](#page-0-0) jenž si každý výrobce definoval vlastní, se kontrolka změnila na dvouciferné číslo, ze kterého bylo možné závadu identifikovat. Každý výrobce si nejen definoval

vlastní diagnostický konektor, ale také umístění konektoru nebo postup identifikace závady, neexistoval tedy žádný univerzální model.

#### **OBD-II**

Standard OBD-II byl zaveden z potřeby univerzálnosti a sjednocení diagnostiky vozů napříč výrobci automobilů. OBD-II udává typ konektoru, umístění pinů, signalizační protokoly aj. Poskytuje také rozšíření [Diagnostic Trouble Code \(DTC\). DTC](#page-0-0) je skupina pětimístných alfanumerických kódů, které slouží k identifikaci a diagnostice problému souvisejícího s vozem. Díky standardu OBD-II je možné se připojit k jakémukoliv palubnímu počítači vozidla pomocí jednoho univerzálního zařízení. Stejně jako OBD-I slouží OBD-II mimo jiné k monitorování systému pro regulaci emisí a hlavních částí motoru [\[3\]](#page-49-3).

#### **OBD-II konektor**

Konektor OBD-II je tedy standardizovaný a univerzální. Obsahuje 16 pinů a je definován normou SAE J1962. Jeho vzdálenost od volantu musí být maximálně 61 cm. Zapojení konektoru je zobrazeno na Obr. [1.1.](#page-11-0)

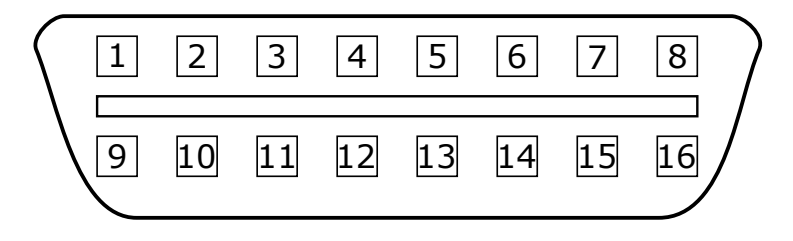

<span id="page-11-0"></span>Obr. 1.1: OBD-II konektor.

Přehled a význam jednotlivých pinů OBD-II konektoru je možné vidět v tabulce Tab. [1.1.](#page-12-1) Piny 1, 3, 8, 9, 11, 12, 13 označené jako *nepřipojen* jsou rezervované pro vlastní potřeby jednotlivých výrobců automobilů. Většinou jimi automobilky řeší doplňkovou komunikaci. Piny 2, 6, 7, 10, 14, 15 definují tři protokoly (SAE J1850, ISO 15765, ISO 9141) [\[4\]](#page-49-4). Využití protokolů závisí na výrobcích automobilů, nejpoužívanějším protokolem je ale v současnosti ISO 9141. Na pin číslo 16 je přiváděno trvalé napětí +12 V, a to i při vypnutí zapalování vozidla. Piny 4 a 5 jsou zemnicí piny.

| Číslo pinu | Popis                                   |
|------------|-----------------------------------------|
| 1          | nepřipojen                              |
| 2          | J1850 PWM BUS+, nebo J1850 VPW Bus      |
| 3          | nepřipojen                              |
| 4          | kostra vozidla                          |
| 5          | signálová kostra                        |
| 6          | CAN-Bus High (ISO 15765-4 a SAE J2284)  |
| 7          | komunikační linka K-line (ISO 9141-2)   |
| 8          | nepřipojen                              |
| 9          | nepřipojen                              |
| 10         | J1850 PWM BUS-                          |
| 11         | nepřipojen                              |
| 12         | nepřipojen                              |
| 13         | nepřipojen                              |
| 14         | CAN-Bus Low (ISO 15765-4 a SAE J2284)   |
| 15         | inicializační linka L-line (ISO 9141-2) |
| 16         | palubní napětí +12V                     |

<span id="page-12-1"></span>Tab. 1.1: Přehled a význam jednotlivých pinů.

#### **EOBD**

Jedná se o evropskou modifikaci OBD-II. EOBD vyhovuje emisním předpisům EU a v základu se neliší od OBD-II [\[2\]](#page-49-2).

## <span id="page-12-0"></span>**1.2 Komunikační protokoly OBD-II**

Existuje pět protokolů, které jsou využívány rozhraním OBD-II. Každý z těchto protokolů používá jinou sadu pinů konektoru J1962. Jednotlivé protokoly jsou popsány v následujících odstavcích [\[2\]](#page-49-2).

#### **SAE J1850 PWM**

Pro přenos signálu tohoto protokolu se využívá pulzně šířková modulace. Přenosová rychlost je 41,6 kb/s. Pro komunikaci se využívají piny 2 a 10 a úroveň *logické 1* je reprezentována +5 V. Délka slova je 12 b a pro kontrolu správnosti přenášených bitů je zde aplikován cyklický kontrolní mechanismus. Používá se například ve vozidlech značky Ford.

#### **SAE J1850 VPW**

Protokol SAE J1850 VPW pro přenos využívá variabilní šířka pulzu. Přenosová rychlost je 10,4 kb/s, nebo 41,6 kb/s. Pro komunikaci je využit pin 2 a úroveň *logické 1* je reprezentována +7 V. Protokol je používán koncernem General Motors.

#### **ISO 9141-2**

Tento protokol využívá asynchronní sériovou komunikaci, jejíž rychlost je 10,4 kb/s. Komunikace je podobná jako u standardu RS232, avšak napěťové úrovně jsou rozdílné. Využívá pin 7 (K-line) a volitelně i pin 15 (L-line). Komunikace probíhá obousměrně na jednom vodiči (K-line) bez použití handshake (automatizované stanovení parametrů pro komunikaci před samotným přenosem dat). Signalizace probíhá pomocí rozhraní universal asynchronous receiver-transmitter (UART), které pracuje s asynchronní sériovou komunikací a lze v něm nastavovat formát a rychlost přenosu. Protokol ISO 9141-2 používají evropské a asijské vozy [\[2\]](#page-49-2).

#### **ISO 14230 KWP 2000**

KWP2000 je diagnostický protokol definovaný v standardu ISO 14230. Standard ISO 14230 udává formát přenášených dat, nebo základní příkazy pro komunikaci. Prostřednictvím protokolu KWP2000 lze také aktualizovat firmware řídicí jednotky vozu.

#### **ISO 15765-4/SAE J2480 (CAN)**

Protokol CAN byl vyvinut firmou Bosch pro automobilové a průmyslové řízení. Od roku 2008 jsou všechna vozidla prodávaná v USA povinna implementovat CAN jako jeden ze svých protokolů. Využívá piny 6 (Can High) a 14 (Can Low).

## <span id="page-13-0"></span>**1.3 CAN bus**

[Controller Area Network \(CAN\)](#page-0-0) je sériová datová sběrnice vyvinutá firmou Bosch. Cílem bylo vytvořit sběrnici, která povede k úspoře kabelů, a bude mít dostatečný výkon v náročných podmínkách, zejména v průmyslovém a automobilovém prostředí. Se stále narůstajícími nároky a zvyšujícím se počtem elektrických a elektronických zařízení v automobilu bylo potřeba navrhnout efektivní a spolehlivé řešení. Datová sběrnice [CAN](#page-0-0) propojuje jednotlivé systémy a senzory automobilu.

Fyzická vrstva [CAN](#page-0-0) sběrnice je definována normou ISO 11898-2 pro high-speed CAN, která je zobrazena na Obr. [1.2,](#page-14-1) a ISO 11898-3 pro low-speed CAN. U verze high-speed CAN může být rychlost přenosu až 1 Mb/s, u verze low-speed CAN až 125 kb/s. V současnosti se nicméně nejčastěji využívá verze high-speed CAN. Mezi jednotlivými systémy a senzory jsou data přenášena maximálně po jednom páru vodičů. Páry jsou označeny jako CAN-H a CAN-L. CAN rozpoznává hodnoty jako recesivní a dominantní stav. Recesivní stav je reprezentován *logickou 1* a je definován tak, že na obou vodičích CAN-H a CAN-L je stejný potenciál (CAN-H a CAN-L je 2,5 V). Dominantní stav je reprezentován *logickou 0* a nastane, pokud vznikne rozdíl potencionálu 2 V (CAN-H je 3,5 V a CAN-L je 1,5 V). Rychlost přenosu je garantována do vzdálenosti 40 m, se vzrůstající vzdáleností rychlost klesá [\[5\]](#page-49-5).

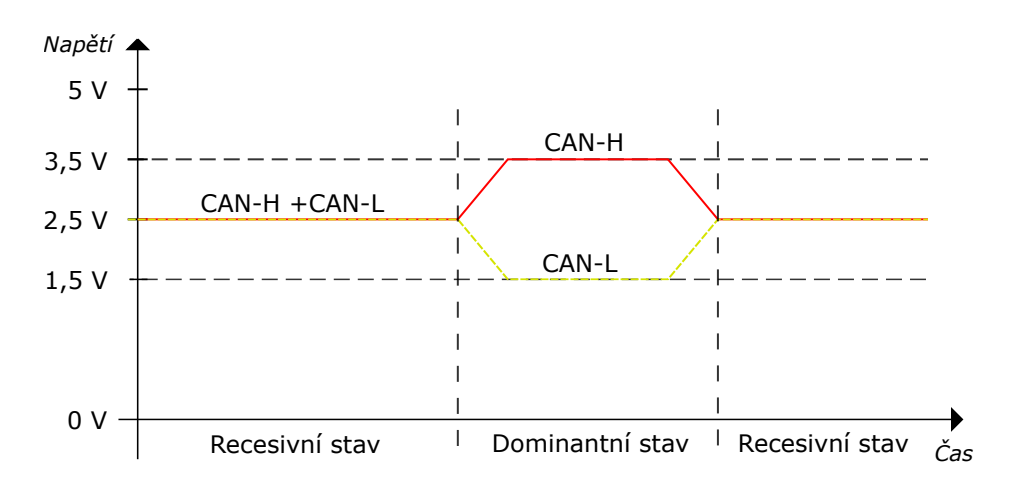

<span id="page-14-1"></span>Obr. 1.2: High-speed CAN.

### <span id="page-14-0"></span>**1.4 Omezovač rychlosti vozidla**

Jedná se o zařízení sloužící k omezení rychlosti vozu. V některých případech jde o zákonem danou součást vozu, v jiných zase poskytuje výrobce vozidel nepovinný systém, který může být pevně stanoven, nebo nastavitelný řidičem. Evropská unie schválila nařízení, že omezovač rychlosti budou mít všechna vozidla prodávaná od roku 2022. U mopedů je například rychlost omezena zákonem na 50 km/h. U těch nepovinných se omezovače dále můžou dělit na dynamické (ISA), programovatelné nebo fixní.

#### **Dynamický rychlostní omezovač (ISA)**

[Intelligent Speed Adaptation \(ISA\)](#page-0-0) je systém, který se stará o zamezení překročení bezpečné nebo zákonem dané rychlosti. V případě překročení rychlosti může být řidič upozorněn nebo rychlost automaticky snížena. Data pro omezení rychlosti lze získat ze znalosti polohy vozidla, rychlostních limitů dané oblasti, rádiových nebo telekomunikačních vysílačů nebo interpretací silničních prvku, jako je například dopravní značení. [ISA](#page-0-0) může také spolupracovat se systémem V2I, který je detailněji rozebrán v podkapitole [1.5.](#page-16-0) Systém je navržen tak, aby upozornil a varoval řidiče, že vozidlo vjelo do nové rychlostní zóny, nebo místa, kde se rychlost může měnit v závislosti např. na počasí. [ISA](#page-0-0) systém také poskytuje varování před kritickými oblastmi (školy, školky, nemocnice, železniční přejezdy). Je to tedy souhrnný název pro rozdílné typy systémy, které můžeme dělit na [\[6\]](#page-49-6):

- Otevřený [ISA](#page-0-0) systém, který varuje řidiče (vizuálně nebo zvukově), že překročil rychlostní mez. Řidič může sám rozhodnout, zda zpomalí či nikoli.
- Polootevřený [ISA](#page-0-0) systém, který zvyšuje tlak na plynový pedál, pokud řidič překročí rychlostní mez (aktivní akcelerátor).
- Uzavřený [ISA](#page-0-0) systém, který automaticky omezuje rychlost, pokud je rychlostní limit překročen. Tento systém může být povinný, dobrovolný nebo se řidič sám může rozhodnout, zda systém zapne či vypne.

Zjištění a následné omezení rychlosti může probíhat různými způsoby:

**Určení a ověření pomocí GPS lokace a navigačního systému.** [Global](#page-0-0) [Positioning System \(GPS\)](#page-0-0) je systém založený na síti satelitů, které neustále vysílají rádiové signály. [GPS](#page-0-0) přijímače, které vůz musí obsahovat, porovnávají tyto signály z několika satelitů, aby mohly určit polohu vozu s přesností na několik metrů. V současné době má [GPS](#page-0-0) systém 30 satelitů a k určení přesné trojrozměrné polohy jsou zapotřebí minimálně čtyři satelity [\[7\]](#page-49-7).

**Určování pomocí rádiových majáků a jednotek RSU a RVU.** Silniční rádiové majky neustále přenášejí data do přijímače ve vozidle. Tato data mohou obsahovat místní rychlostní limity, zóny škol nebo aktuální dopravní informace. Majáky mohou být montovány na značkách, semaforech nebo stát samostatně na silnici. Zde je možné i využití V2I komunikace, kdy jednotky Road-Side Unit (RSU) nebo Road-Vehicle Unit (RVU) odesílají data do vozidla, které na základě přijatých dat může regulovat rychlost a chování vozidla. Rádiové majáky se častou používají v továrnách nebo logistických, skladovacích centrech, kde jsou požadavky na bezpečnost a ochranu zdraví.

**Určování pomocí optického rozpoznávání.** Zde je vyžadováno, aby vozidlo mělo radar nebo kamerový systém. Radar nebo kamera rozpozná rychlostní nebo dopravní značení, získá informaci o rychlostním limitu, porovná ji s rychlostí vozidla a dojde tak k úpravě požadované rychlosti [\[8\]](#page-49-8). Tenhle systém je ale nefunkční na silnicích bez svislého, nebo vodorovného značení (vedlejší nebo polní cesty).

#### **Programovatelný rychlostní omezovač**

Jedná se o nejběžnější způsob omezení rychlosti. Je součástí standardní výbavy většiny aut (u některých typů vozu to může být jako volitelná výbava). Řidič si sám může nastavit maximální rychlost, kterou nebude moci překročit. Omezovač je ale možné přerušit silným stisknutím plynového pedálu.

#### **Fixní rychlostní omezovač**

Jedná se o zařízení, které vozidlu nedovolí překročit určitou, maximální nastavenou rychlost. Zařízení většinou bývá nastaveno a namontováno přímo výrobcem automobilů. Se zařízením tedy nelze manipulovat ani nijak přenastavovat. Omezení maximální rychlosti primárně slouží ke snížení emisí vypuštěných do ovzduší, ale také ke snížení vážných dopravních nehod, nebo snížení spotřeby paliva automobilu. Například evropské automobilky uzavřely dohodu k omezení maximální rychlosti na 250 km/h. Vozy značky Volvo mají maximální rychlost omezenou do 180 km/h. Nákladní a střední užitková vozidla mají rychlost omezenou na maximální rychlost  $90 \,\mathrm{km}/h$ .

## <span id="page-16-0"></span>**1.5 V2I (Vehicle to Infrastructure)**

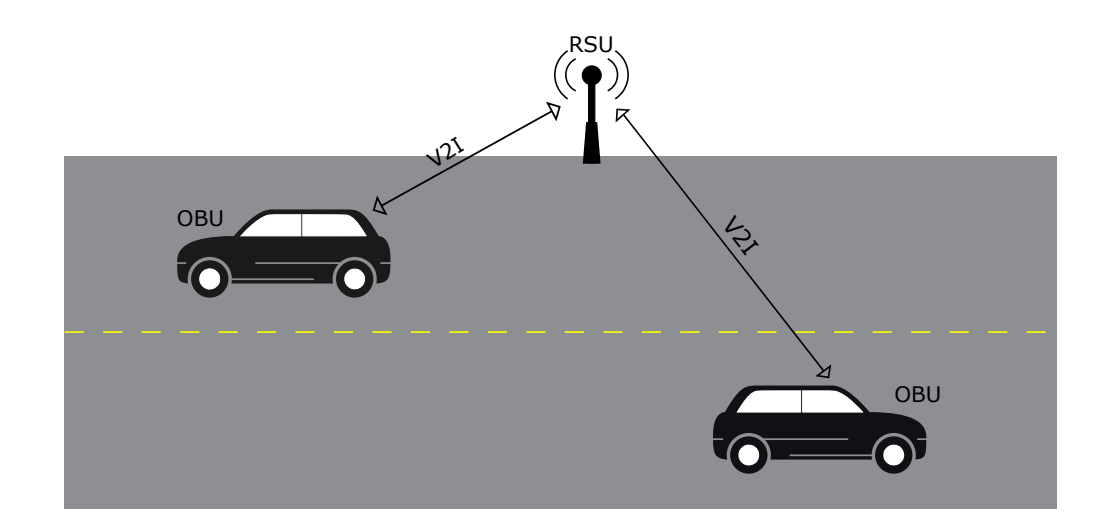

<span id="page-16-1"></span>Obr. 1.3: Komunikace V2I.

[Vehicle to Infrastructure \(V2I\)](#page-0-0) je jednou z variant kooperativních systémů inteligentní dopravy (C-ITS). Nalézá uplatnění zejména při varování před nebezpečím, upozornění na (dočasnou) práci na silnici nebo informování o nepříznivých meteorologických podmínkách, například o námraze na vozovce. Patří do skupiny Vehicle to Everything (V2X) [\[9\]](#page-49-9). Jedná se o komunikační rozhraní, které umožňuje vozidlům sdílet informace s různými zařízeními.

Technologie V2I je tvořena hardwarem a softwarem, je bezdrátová a umožňuje obousměrný přenos. Výměna informací probíhá prostřednictvím jednotky umístěné ve vozidle [On-Board Unit \(OBU\)](#page-0-0) a jednotkami v infrastruktuře [Road-Side Unit](#page-0-0) [\(RSU\)](#page-0-0) nebo [Road-Vehicle Unit \(RVU\),](#page-0-0) kdy ke komunikaci je nejčastěji využívána technologie **ITS-G5**, která vychází ze standardu IEEE 802.11p. Jedná se o decentralizovanou komunikaci, která se obecně označuje Dedicated Short Range Communications (DSRC) a operuje ve frekvenčním pásmu 5,9 GHz. Nad rámec technologie ITS-G5 pro přenos dat může také sloužit současné řešení veřejných telekomunikačních sítí mobilních operátorů, např. GSM nebo LTE sítě. Výše zmíněné standardy jsou určeny pro Evropu, avšak Americký trh má podobné řešení.

#### **Komunikační model ETSI ITS-G5**

Komunikační model ETSI ITS-G5, který je zobrazen na Obr. [1.4,](#page-17-0) je popsán standardem ETSI EN 302 665 [\[10\]](#page-49-10). Jednotlivé vrstvy modelu, ve srovnání s komunikačním modelem ISO/OSI jsou rozebrány níže.

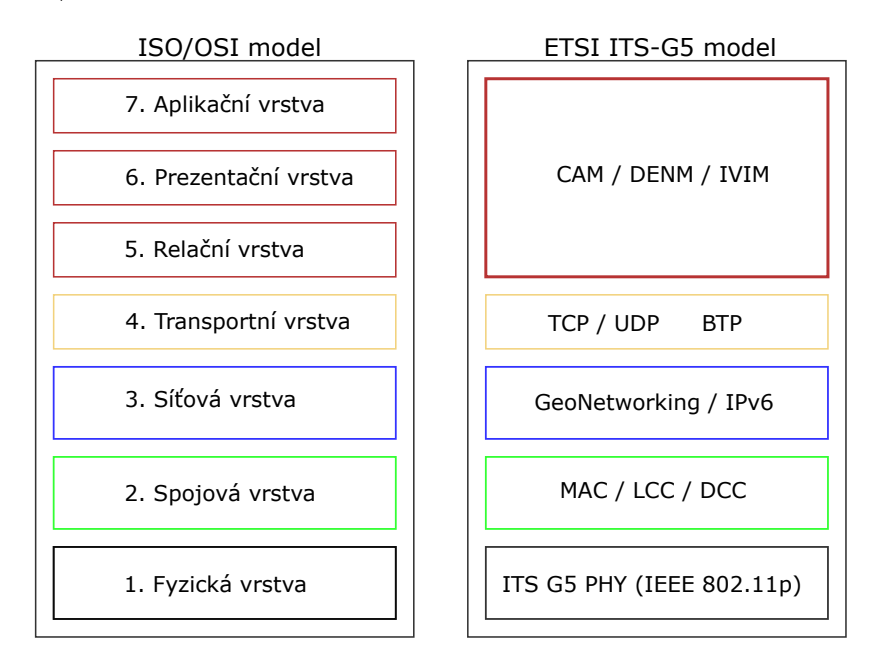

<span id="page-17-0"></span>Obr. 1.4: Komunikační model ETSI ITS-G5.

#### **Fyzická a spojová vrstva**

Jedná se o nejnižší vrstvy modelu, které pracují na standardu IEEE 802.11p. Oproti jiným standardům standard IEEE 802.11p umožňuje to, že se stanice před přenosem

nemusí autentifikovat ani autorizovat, díky čemuž je přenos informací velice rychlý. Kanály standardu jsou rozděleny do skupin ITS-G5A, ITS-G5B, ITS-G5C, ITS-G5D [\[11\]](#page-49-11).

- ITS-G5A je určeno pro aplikaci systémů bezpečnosti silničního provozu ITS.
- ITS-G5B je určeno pro aplikaci systémů, které nejsou určeny pro bezpečnost silničního provozu ITS.
- ITS-G5C má vymezené pásmo 5,470 GHz 5,725 GHz a nespadá do pásma technologie IEEE 802.11p. Je určeno pro přenos multimediálních dat.
- ITS-G5D je v současnosti nevyužito.

C-ITS systémy mají vysoké požadavky na spolehlivost a latenci přenosu dat, proto byla zavedena metoda decentralizované kontroly přetížení (DCC), která monitoruje vytížení kanálů. Metoda upravuje priority pro odesílání zpráv, pokud dojde k největšímu vytížení, posílají se jen zprávy týkající se bezpečnosti [\[12\]](#page-50-0).

#### **Síťová a transportní vrstva**

Na síťové a transportní vrstvě je implementován protokol IPv6 a TCP/UDP transportní protokoly. Jsou zde použity i nové protokoly GeoNetworking a transportní protokol [Basic Transport Protocol \(BTP\).](#page-0-0) GeoNetworking je protokol síťové vrstvy, který popisuje směrování paketů v síti ad hoc. GeoNetworking podporuje komunikaci mezi jednotlivými ITS stanicemi. Posílá pakety bez předešlého navázání a monitorování komunikačního logického spojení. Směrování probíhá na základě geografických pozic nebo oblastí. Protokol podporuje více typů přenosu, jako geo-broadcast, geounicast, nebo geo-anycast [\[13\]](#page-50-1). [BTP](#page-0-0) protokol je určen k multiplexování dat na aplikační vrstvy. [BTP](#page-0-0) může mít v hlavičce buď zdrojový a cílový port nebo umožňuje pouze jednostrannou komunikaci, kdy hlavička obsahuje pouze cílový port [\[14\]](#page-50-2).

#### **Relační, prezentační a aplikační vrstva**

Funkce relační, prezentační a aplikační vrstvy je zde zastoupena vrstvou zařízení (OBU, RSU nebo RVU jednotkami). Vrstva zařízení je zastoupena protokoly [Coope](#page-0-0)[rative Awareness Message \(CAM\), Decentralized Environmental Notification Message](#page-0-0) [\(DENM\), Infrastructure to Vehicle Information Message \(IVIM\)](#page-0-0) aj. [CAM](#page-0-0) obsahuje informace o směru, rychlosti, pozici nebo velikosti vozidla, které dané vozidlo periodicky vysílá do okolí. Díky informacím v [CAM](#page-0-0) zprávě mohou účastníci silničního provozu předcházet kolizím [\[15\]](#page-50-3). [DENM](#page-0-0) je zpráva, jež řidiče upozorňuje na případná nebezpečí na jejich cestě a je vysílána zařízením [RSU](#page-0-0) nebo [RVU.](#page-0-0) Zprávy [DENM](#page-0-0) jsou vysílány pomocí GeoNetworking protokolu. Zpráva [IVIM](#page-0-0) je typ zprávy pro komunikaci V2I, která slouží k informování řidiče o dopravním značení, změnách rychlosti či práci na silnici. V určitých aspektech se podobá zprávám typu CAM

nebo DENM, umožňuje však i přidávat různé uživatelské příkazy. [IVIM](#page-0-0) zpráva je generována v dopravním informačním centru a vysílána zařízením RSU/RVU do jednotky OBU umístěné ve vozidle [\[16\]](#page-50-4).

#### **Komunikační model C-V2X**<sup>2</sup> **(Cellular V2X)**

Cellular V2X je standard 3GPP, který je alternativou k IEEE 802.11p a podporuje přímou komunikaci mezi zařízeními. Komunikuje na sítích LTE. Výhodou oproti předešlému modelu je zvýšení dosahu a propustnosti. Standard umožňuje i úsporu hardwaru, jelikož moderní automobily již obsahují LTE moduly. Tato technologie by měla být zavedena v roce 2021. Zařízení využívající LTE by měla být kompatibilní i s nově nasazenou 5G technologií.

## <span id="page-19-0"></span>**1.6 Třídy útoků na technologii ITS-G5 a její zabezpečení**

Při komunikaci technologií ITS-G5 dochází k výměně velmi citlivých dat. Za nejvíce citlivé a náchylné k zneužití můžeme považovat zprávy typu [CAM, DENM,](#page-0-0) [IVIM](#page-0-0) nebo bezpečnostní zprávy, které varují řidiče např. před vzniklým nebezpečím. Zprávy [CAM](#page-0-0) jsou vysílané jednotkou [OBU](#page-0-0) umístěnou v pohybujícím se vozidle. Z takové zprávy lze jednoduchou analýzou zjistit například směr, rychlost, čas nebo místo daného vozidla. Díky těmto datům může poté útočník jednoduše sledovat konkrétní vozidlo. Zprávy [DENM](#page-0-0) nebo IVIM, které jsou vysílány [RSU](#page-0-0) nebo [RVU](#page-0-0) jednotkou a které slouží mimo jiné k varování řidiče před nebezpečím, lze také jednoduše zneužít tak, že útočník vyšle falešné zprávy, čímž může být vozidlo např. přinuceno k úhybnému manévru, který zapříčiní skutečnou dopravní nehodu. V nejhorším případě může nastat situace, kdy útočník převezme kompletní kontrolu nad dopravou, nebo úplně znemožní komunikaci v technologii ITS-G5. Mezi další problémy patří koexistence a vzájemné rušení technologie ITS-G5 a stávající technologie CEN-DSRC využívané pro výběr silničního mýta. Bezdrátová komunikace technologie ITS-G5 je tedy vystavena mnoha bezpečnostním hrozbám a případným útokům. V odstavcích níže jsou popsány jednotlivé třídy útoků, a také je zmíněn model zabezpečení komunikace, který by měl zajistit co nejlepší bezpečnost v technologii ITS-G5.

Útoky na technologii ITS-G5 lze rozdělit do několika tříd [\[17\]](#page-50-5):

- Network Attack
- Application Attack
- Timing Attack
- Social Attack

• Monitoring Attack

#### **Network Attack**

Hlavními komunikačními komponenty technologie ITS-G5 jsou OBU jednotka umístěna ve vozidle a jednotky [RSU,](#page-0-0) popř. [RVU](#page-0-0) umístěné v infrastruktuře. Útoky v této třídě mají za cíl postihnout komunikaci mezi [OBU](#page-0-0) jednotkou a [RVU](#page-0-0) nebo [RSU](#page-0-0) jednotkami infrastruktury. Účelem těchto útoků je způsobit potíže uživatelům sítě a omezit nebo úplně znemožnit vzájemnou komunikaci. V automobilovém prostředí je dostupnost sítě jednou z nejdůležitějších vlastností, jelikož jsou na ní závislé všechny komunikující vozy, a i krátkodobý výpadek tak může způsobit značné potíže [\[17\]](#page-50-5).

Do třídy Network Attack můžeme zařadit tyto typy útoků:

#### • **DOS útoky**

Útoky typu Denial of Service (DOS) jsou v ITS-G5 technologii jedněmi z nejzávažnějších. Při DOS útoku konkrétní útočník přetíží a následně znemožní komunikaci hlavním komunikačním kanálem (při komunikaci V2I se jedná o komunikační kanál mezi [RSU](#page-0-0) a [OBU](#page-0-0) jednotkami). Útočník musí mít určitou znalost sítě, aby vůbec takový útok mohl uskutečnit, často se proto jedná o člena dané komunikační sítě. Hlavním účelem DOS útoku je ostatním uživatelům zabránit v přístupu k síťovým službám, a znemožnit tak vzájemnou komunikaci, vozidlo tedy není schopno přijímat informace týkající se aktuálního dění v dopravě.

#### • **DDOS útoky**

Distributed Denial of Service (DDOS) útok zobrazený na Obr. [1.5,](#page-21-0) je podobného charakteru jako útok DOS, avšak tento typ útoku je distribuován do více útočících jednotek. Útočící jednotky se mohou nacházet v různých lokalitách a útok mohou rozčlenit do různých časových úseků. Povaha zpráv a časového úseku se tedy může u jednotlivých útočníků lišit. DDOS útok se nejčastěji používá při komunikaci V2V a V2I a jeho účel je stejný jako u předchozího DOS útoku.

#### • **Krádež identity**

Každé vozidlo obsahuje unikátní identifikátor, který se využívá k ověřování validity odesílaných zpráv. Při útoku *krádež identity* útočník využívá unikátní identifikátor komunikační sítě jiného vozidla. Útočník tak může jednoduše komunikovat s ostatními vozidly pod cizí identitou a záměrně způsobit dopravní nehodu nebo šířit falešné informace. Takovému útoku lze částečně zabránit implementací trust modelu na principu Public Key Infrastructure (PKI), který je popsán níže [\[18\]](#page-50-6).

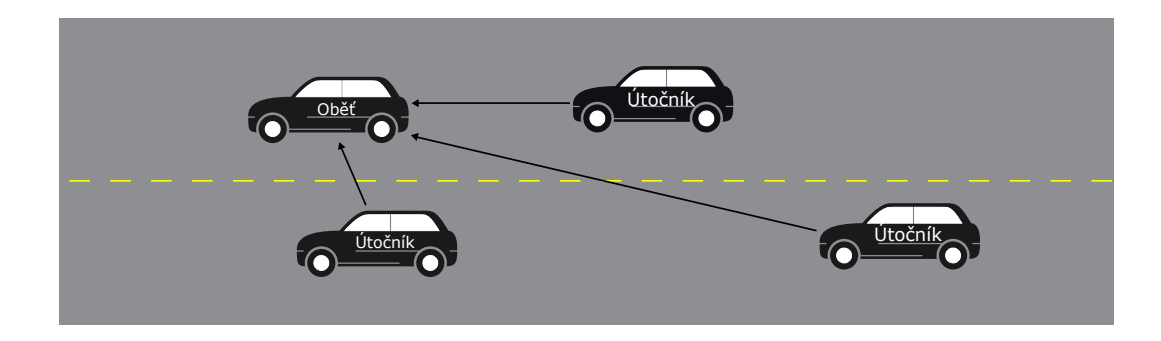

Obr. 1.5: Útok DDOS při V2V komunikaci.

#### <span id="page-21-0"></span>**Application Attack**

V této třídě útoku je hlavním cílem útočníka změnit obsah zpráv vysílaných jednotkou [RSU](#page-0-0) podle vlastního záměru. Jakmile je obsah zprávy změněn, napadenému vozidlu je zaslána chybná informace, což může zapříčinit např. dopravní nehodu. Může se tedy jednak jednat o zprávy týkající se bezpečnosti či varování řidiče před nebezpečím, jednak může jít o zprávy zajišťující komfort řidičů (informace o obsazenosti parkoviště).

Na Obr. [1.6](#page-21-1) je zobrazena situace, kdy jedoucí vozidlo obdrží zprávu, že na parkovišti jsou volná místa. Informace je předána jinému vozidlu (V2V komunikace), které je ale útočící, obsah zprávy proto změní a chybnou zprávu předá dál jinému vozu. Falešné nebo chybné zprávy se tedy šíří komunikační sítí a způsobují snížení komfortu řidiče nebo kolaps celé dopravy [\[17\]](#page-50-5).

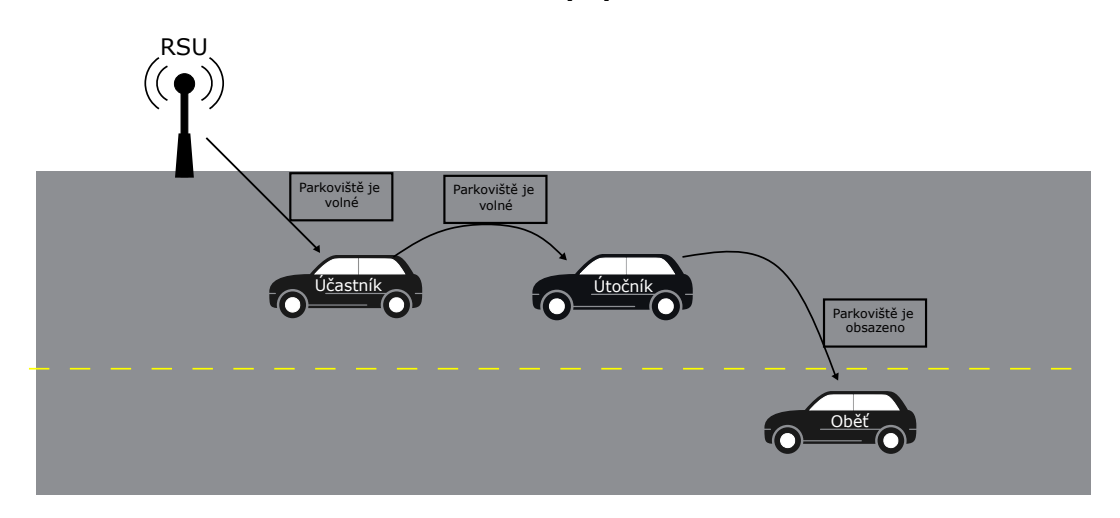

<span id="page-21-1"></span>Obr. 1.6: Application Attack.

#### **Timing Attack**

Jedná se o jednu z novějších tříd útoku, v níž je hlavním cílem útočníka do zprávy [\(CAM, DENM,](#page-0-0) IVIM) vložit příkaz, který zapříčiní zpoždění doručení zprávy. Útočník obsah zprávy nijak nenaruší, pouze způsobí doručení zprávy v jiném než požadovaném čase. Nejvíce časově náchylné jsou bezpečnostní zprávy, jejichž, ač minimální, zpoždění způsobuje ztrátu významu celé zprávy [\[17\]](#page-50-5).

#### **Social Attack**

Jedná se o typ emocionálního nebo sociálního útoku, jehož účelem je nepřímé způsobení problému v síti. Útočník je běžným uživatelem sítě, který jiným vozidlům zasílá nemorální zprávy. Ty mohou řidiče vyrušit, což způsobí narušení jízdy a případné zpomalení nebo havárii vozidla, čímž dojde ke kolapsu dopravy [\[17\]](#page-50-5). Útok je zobrazen na Obr. [1.7](#page-22-0)

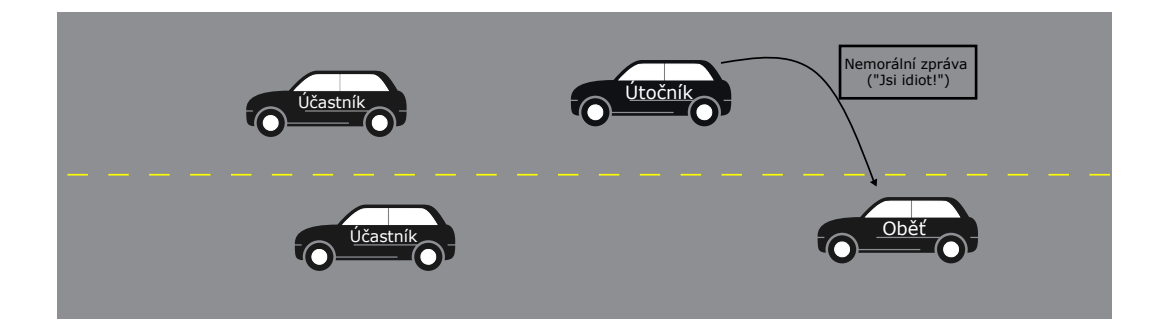

Obr. 1.7: Social Attack.

#### <span id="page-22-0"></span>**Monitoring Attack**

V této třídě útoku útočník monitoruje provoz v celé síti a odposlouchává komunikaci mezi vozidly a infrastrukturou. Jestliže útočník objeví nějaké užitečné informace, může je využít k vlastnímu prospěchu nebo je předat jiné osobě. Případnou obětí může být policie, která prostřednictvím sítě komunikuje a plánuje zásahy nebo operace. Útočník by mohl celou komunikaci odposlouchávat a následně varovat konkrétní osoby [\[17\]](#page-50-5).

Přehled jednotlivých tříd útoků zobrazuje tabulka Tab. [1.2.](#page-23-0)

| Třída              | Typ útoku       | Průběh útoku           | Následky útoku     |
|--------------------|-----------------|------------------------|--------------------|
|                    |                 | Přetížení              | Nemožnost          |
| Network Attack     | DOS útok        | komunikačního          | komunikace         |
|                    |                 | kanálu.                | sítí.              |
|                    |                 | Příliš mnoho           | Přehlcení          |
| Network Attack     | DDOS útok       | přijímaných zpráv      | jednotky ITS-G5.   |
|                    |                 | – vysoký počet         | Nemožnost          |
|                    |                 | vysílajících zařízení. | komunikace sítí.   |
|                    |                 |                        | Záměrné            |
| Network Attack     | Krádež identity | Zneužití identity      | způsobení          |
|                    |                 | jiného uživatele.      | nehody, šíření     |
|                    |                 |                        | falešných zpráv.   |
|                    |                 | Vysílání zpráv s       | Snížení            |
|                    | Změna obsahu    | falešnými daty k       | komfortu řidiče    |
| Application Attack | zprávy          | mystifikaci            | nebo způsobení     |
|                    |                 | ostatních členů        | kolapsu v          |
|                    |                 | sítě.                  | dopravě.           |
|                    | Překročení      | Vložení časové         | Doručená zpráva    |
| Timing Attack      | maximální       | zpoždění do            | je nerelevantní.   |
|                    | latence         | zprávy.                |                    |
|                    |                 |                        | Narušení           |
| Social Attack      | Emocionální     | Zasílání               | pozornosti řidiče, |
|                    | útok            | nemorálních zpráv.     | způsobení kolapsu  |
|                    |                 |                        | dopravy.           |
|                    | Odposlouchávání | Monitorování a         | Narušení           |
| Monitoring Attack  | komunikace      | odposlouchávání        | soukromí.          |
|                    |                 | provozu v síti.        |                    |

<span id="page-23-0"></span>Tab. 1.2: Přehled typů útoků.

#### **Zabezpečení technologie ITS-G5 pomocí PKI**

Komunikace v technologii ITS-G5 je do značné míry decentralizovaná, nelze proto pro zabezpečení přenášených dat využít symetrickou kryptografii. Evropská komise proto vytváří jednotný celoevropský Trust model, jenž je založen na principu [Public Key](#page-0-0) [Infrastructure \(PKI\)](#page-0-0) [\[19\]](#page-50-7). Hierarchie [PKI](#page-0-0) obsahuje certifikační autoritu (CA), která certifikuje veřejné klíče, jež se následně využívají k tvorbě digitálních podpisů zpráv typu [CAM, DENM](#page-0-0) nebo [IVIM.](#page-0-0) Veřejné klíče jsou také nazývány jako *pseudonymy* a jsou přidělovány Pseudonym Certificate Authority (PCA). Pseudonymy slouží k zabezpečení, autentizaci, ale i ke znemožnění identifikace konkrétního vozidla skrytého za pseudonymem. Konkrétní vozidlo, které se skrývá za pseudonymem, může identifikovat jen příslušná autorita, jež pseudonym vozidlu přidělila, nebo autorita Long Term Certification Authority (LTCA), která vozidlu přidělila dlouhodobý certifikát [Long Term Certificate \(LTC\). LTC](#page-0-0) certifikáty slouží k autentizaci u autority PCA a nejčastěji o ně žádá samotný výrobce automobilu. Platnost [LTC](#page-0-0) je po celou dobu životnosti vozu.

Každý vůz má přiděleno více pseudonymů, jejichž doba platnosti je různá. To neumožňuje nalezení souvislostí mezi pseudonymem a konkrétním vozidlem. Nevýhodou této architektury je nutnost datového spojení s backend serverem PCA, který vozidlu pseudonymy přiděluje a obměňuje je. Čím častěji je tedy vozidlo připojeno k internetu, tím větší je anonymita daného vozidla.

Nejvyšší entitou v [PKI](#page-0-0) hierarchii je Root Certificate Authority (RCA). Ta se stará o dodržování pravidel a uděluje certifikáty podřízeným autoritám (LTCA a PCA). RCA mohou být řízeny vládními nebo soukromými organizacemi, jejich počet je ale limitován na minimum [\[20\]](#page-50-8).

U komunikujících vozidel je úplná anonymita nepřípustná, jelikož musí být zachována možnost odebrání certifikátu a vyjmutí daného vozidla z další komunikace. K tomu může dojít například při zneužití systému nebo při kompromitaci certifikátu.

## <span id="page-24-0"></span>**1.7 Průzkum společností**

Průzkum zjišťuje, jak různé společnosti řeší omezení rychlosti a jaké technologie nebo protokoly využívají. Díky průzkumu pak bude snazší zařízení realizovat, a vyhnout se tak zbytečným chybám, které by mohly vývoj daného zařízení zpomalit.

#### **Společnost TELTONIKA**

Společnost sídlí v Litvě. Zařízení Teltonika MSP500 je speciální sledovací terminál využívající GPS signál, mobilní síť nebo Bluetooth připojení. Terminál zjišťuje skutečnou rychlost vozu z analogového otáčkoměru pomocí čítače impulsů, GNSS signálu nebo z OBD zařízení pomocí Bluetooth, jak je zobrazeno na Obr. [1.8.](#page-25-0) Dále data zpracuje a vyšle do elektronického ovladače škrtící klapky, který určí, co se s vozidlem bude dít. Zařízení buď varuje řidiče (bzučením), nebo aktivně omezí rychlost. Omezení rychlosti je zde realizováno buď dočasným odpojením plynového pedálu, nebo elektromagnetem, který omezí napájení palivového čerpadla, a tím i přísun paliva, čímž se sníží výkon motoru. Je také umožněn sběr souřadnic ze zařízení a jejich přenos pomocí telekomunikační sítě na server. Zařízení Teltonika MSP500 lze aplikovat do všech typů vozů [\[21\]](#page-50-9).

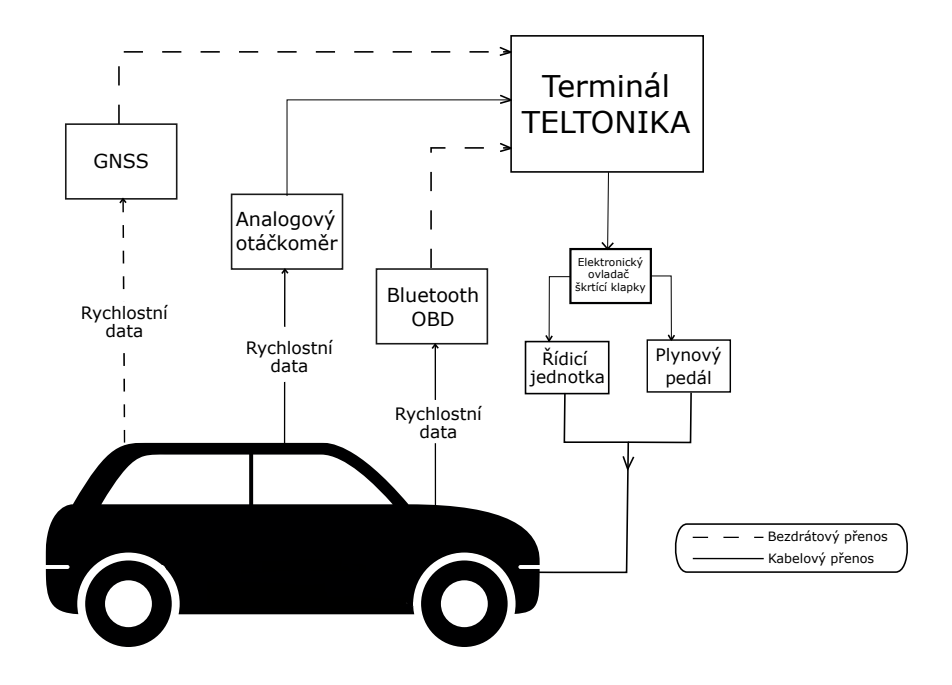

<span id="page-25-0"></span>Obr. 1.8: Topologie společnosti TELTONIKA.

#### **Společnost E-SMART**

Tato společnost se sídlem v USA se zabývá vývojem inteligentních rychlostních omezovačů (ISA) [\[22\]](#page-51-0). Její produkty jsou určeny pouze pro nákladní vozy. E-SMART hardware je vybaven přesným GPS lokátorem a digitálními mapami, které obsahují následující informace: rychlostní limity, typy cest nebo kritické oblasti (školy, školky, nemocnice). Zařízení obsahuje i offline mapy, funguje tedy i tam, kde je špatný signál. Zařízení je zapojeno v sérii se senzorem plynového pedálu a řídicí jednotkou vozu. Systém přiřazuje vozidlu dle jeho polohy rychlostní pásmo (oblast), čímž upravuje jeho rychlost. Pokud vozidlo dosáhne maximální povolené rychlosti, zařízení zmoduluje signál senzoru plynového pedálu, a omezí tak zrychlení vozidla. Zařízení lze použít i na vzdálené omezení rychlosti, například při krádeži vozu.

#### **Společnost WT-SAFE**

Společnost sídlící v Číně vyvíjí zařízení pro inteligentní omezení rychlosti [\[23\]](#page-51-1). Pro lokaci a detekci rychlosti vozu používá GPS signál. Administrátor také může vzdáleně sledovat polohu a rychlost vozu v reálném čase, jelikož zařízení využívá mobilní síť k připojení na vzdálený server, na nějž odesílá data. Je zde využito jak mechanické, tak elektronické omezení rychlosti. Kromě běžného automobilu lze toto zařízení umístit i do nákladních vozů a autobusů.

#### **Společnost RaceDynamics**

Sídlo této společnosti je v Indii a její produkt Interceptor+ rovněž umožňuje inteligentní omezení rychlosti [\[24\]](#page-51-2). Mapa s daty pro rychlostní limity je uložena v daném zařízení, celý systém tedy lze využívat i offline. Zařízení pracuje jak s GPS signálem, tak s mobilní sítí. Je-li zařízení připojeno k mobilní síti, je možné mapy aktualizovat pro aktuální situaci v dopravě. Lze také vzdáleně kontrolovat rychlost a polohu vozu v reálném čase. Způsob regulace rychlosti společnost neuvádí. Zařízení lze implementovat do všech typů vozů.

#### **Společnost Nine Chip Electron**

Společnost vyvíjí různá zařízení pro vzdálené sledování a omezování rychlosti vozidla. Obě operace je možné provádět v reálném čase s využitím mobilní sítě nebo GPS signálu [\[25\]](#page-51-3). Omezení rychlosti je zde realizováno elektronicky odpojením napájení palivového čerpadla. Přísun paliva se tak sníží, a vůz nemůže akcelerovat. Zařízení lze implementovat do všech typů vozu. Více detailnějších informací společnost neposkytuje.

#### **Společnost VDO**

Jedná se o dceřinou firmu společnosti Continental sídlící v Německu. Společnost se zabývá vývojem elektronických součástek vozidel, dále také vývojem rychlostních omezovačů pro nákladní automobily. Zařízení není propojeno s GPS nebo jinou sítí, proto neprovádí inteligentní omezení rychlosti (ISA). VDO má řešení jak pro elektronické, tak pro mechanické řízení pedálu akcelerace [\[26\]](#page-51-4). U mechanického řízení pedálu je omezení rychlosti zajištěno připojením elektrického akčního členu k lanku pedálu. Akční člen se napojí na elektronickou jednotku, která řídí samotné omezení rychlosti. Zařízení umí i mnoho dalších věcí jako nastavení max. otáček motoru, omezení přísunu paliva aj. VDO má různé kategorie zařízení určené pro nákladní nebo užitkové vozy.

#### **Závěr**

Průzkumem trhu bylo zjištěno, že není mnoho firem, které se zabývají vývojem omezovačů rychlosti jakožto externími zařízeními. Je to způsobeno tím, že automobilky si omezovače rychlosti do svých aut implementují samy, a proto není taková poptávka pro omezovače vyrobené jinými firmami. Pokud už tedy firma tato zařízení vyrábí, jde o firmu sídlící ve velkém městě/státě, kde je trh mnohonásobně větší a kde se jí výzkum finančně vyplatí.

K bližší analýze bylo vybráno šest společností. Čtyři z těchto společností dokážou poskytnout inteligentní omezení rychlosti, u zbylých dvou reguluje omezení rychlosti řidič. Nejčastějšími způsoby omezení rychlosti jsou mechanický a elektronický. U modernějších vozů s elektronickým plynovým pedálem se jedná o odpojení plynového pedálu, nebo odpojení napájení palivového čerpadla. V prvním případě se signál z čidla plynového pedálu zmoduluje, a škrtící klapka tak nejde ovládat. V druhém případě se jedná o odpojení napájení palivového čerpadla, což zapříčiní snížení přísunu paliva do motoru, vůz tak nemůže akcelerovat. Mechanický způsob funguje tak, že se přidá elektronické zařízení ke škrtící klapce motoru, které bude tuto klapku odpojovat.

Téměř všechna zařízení k omezení rychlosti využívají GPS signál a integrované mapy, které obsahují data s rychlostními limity. V některých případech je použita i mobilní síť, která slouží k připojení na vzdálený server a umožňuje zpětnou kontrolu dat získaných z vozu. Všechna zařízení se připojují k vnitřním částem vozu, je tedy nutný zásah do motorové části vozidla. U žádného výrobce nebylo zjištěno, že by zařízení nabízelo komunikaci [V2I](#page-0-0) nebo V2V. U většiny zařízení lze vzdáleně nastavovat rychlostní limit, lze také sledovat polohu a rychlost vozu v reálném čase, ale žádná ze společností neuvádí, jakým způsobem komunikaci řeší.

Závěrem tedy je, že produkty se shodují v těchto parametrech: je nutná instalace v motorové části vozidla, většina zařízení využívá GPS signál a umožňuje vzdálenou správu a sledování v reálném čase prostřednictvím připojení na server dané společnosti. Jak přesně zařízení fungují ale většinou není možné zjistit, společnosti totiž svá řešení veřejně nepublikují, aby nedošlo k jejich krádeži. Souhrnný přehled společností zobrazuje tabulka Tab. [1.3.](#page-28-0)

| Společnost         | Sídlo      | Technologie pro<br>omezení rychlosti | Typ omezení<br>rychlosti |
|--------------------|------------|--------------------------------------|--------------------------|
| <b>TELTONIKA</b>   | Litva      | GPS, GSM,<br>Bluetooth OBD           | Fixní                    |
| E-SMART            | <b>USA</b> | <b>GPS</b>                           | Dynamické<br>(ISA)       |
| WT-SAFE            | Čína       | <b>GPS</b>                           | Dynamické<br>(ISA)       |
| RaceDynamics       | Indie      | <b>GPS</b>                           | Dynamické<br>(ISA)       |
| Nine Chip Electron | Čína       | <b>GPS</b>                           | Dynamické<br>(ISA)       |
| VDO                | Německo    | Nezjištěno                           | Fixní                    |

<span id="page-28-0"></span>Tab. 1.3: Přehled společností.

## <span id="page-29-0"></span>**2 Praktická část**

Praktická část studentské práce se zabývá návrhem experimentálního pracoviště, na kterém bude testováno dálkové omezení rychlosti. Nejprve je v praktické části proveden popis tempomatu, což je zařízení, jehož principy či postupy by teoreticky mohly být k dálkovému omezování rychlosti vozidel využívány. Další podkapitoly praktické části popisují dílčí kroky/postupy vedoucí k finálnímu řešení – realizaci experimentálního pracoviště pro testování bezdrátového omezení rychlosti. Je tedy navržen OBD-II simulátor, typ bezdrátové komunikace a je zprovozněno zasílání zprávy pro dálkové omezení rychlosti vozidla (simulátoru). Zvolená zpráva je typu IVIM, jež odpovídá standardům ISO a je nadefinována ve vhodném formátu pro využití v technologii ITS-G5. K otestování funkčnosti celého experimentálního pracoviště je využit již existující diagnostický software zobrazující nastavenou rychlost.

## <span id="page-29-1"></span>**2.1 Tempomat**

Před samotným návrhem zařízení pro dálkové omezení rychlosti byl mimo jiné proveden průzkum různých řešení, která zajišťují automatické nastavování rychlosti ve vozidle. Jedním ze zkoumaných řešení byl tempomat, jehož principy jsou popsány níže. Na základě zjištěných informací bude rozhodnuto, zda je vhodné tempomat pro návrh experimentálního pracoviště v této práci využít.

Tempomat je zařízení, jehož hlavním úkolem je udržení nastavené rychlosti vozidla. Nastavení rychlosti provádí řidič, nejčastěji páčkou nebo tlačítky umístěnými v blízkosti volantu, příklad páčky lze vidět na Obr. [2.1.](#page-29-2)

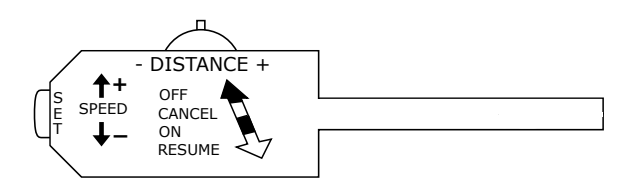

<span id="page-29-2"></span>Obr. 2.1: Páčka k nastavování tempomatu.

Pohybem páčky vpřed nebo vzad se tempomat aktivuje (ON), pozastaví (CAN-CEL), obnoví do předchozí nastavené hodnoty (RESUME) nebo úplně vypne (OFF). Tlačítkem SET se tempomat nastaví na aktuální rychlost vozidla. Tlačítkem DISTANCE lze nastavit vzdálenost samočinného udržování odstupu od vpředu jedoucích vozidel a tlačítkem SPEED lze manuálně zvyšovat nebo snižovat nastavenou rychlost. Tempomat může být dále řízen pedálem brzdy nebo akcelerace, kdy při sešlápnutí pedálu se tempomat automaticky pozastaví.

Tempomaty mohou mít různé funkce, za nejvyspělejší lze považovat adaptivní tempomaty, které zpracovávají data z různých senzorů vozu (radar, kamerový systém, brzdový systém), a umožňují tak automatické uzpůsobení rychlosti v závislosti na dopravní situaci.

#### **Uzpůsobení rychlosti vozu pomocí tempomatu**

Tempomat nastavuje rychlost stejně jako řidič změnou polohy škrticí klapky, avšak tempomat ovládá škrticí klapku pomocí lanka nebo kabelu, které jsou připojeny k regulátoru (aktuátoru), nikoliv k akceleračnímu pedálu, jak je tomu u řidiče. Poloha škrticí klapky tedy řídí množství vzduchu, které motor nasává, čímž dochází k řízení výkonu a rychlosti vozu. Regulátory mohou být mechanické, nebo elektronické. Mechanický regulátor bývá v praxi zapojen různými způsoby, například pomocí mechanického lanka nebo podtlakového regulátoru. Regulátor v zapojení s mechanickým lankem pracuje tak, že k otočnému čepu, který řídí nastavování polohy škrticí klapky, jsou připojena dvě lanka, jedno z plynového pedálu a druhé z regulátoru. Jakmile je tempomat aktivován, regulátor nastavuje polohu otočného čepu, ten pak polohu škrticí klapky, čímž dochází k řízení rychlosti vozu. Dále je možné využít podtlakový regulátor, který je řízen podtlakem z motoru. Tato varianta ale již není tolik využívána. Elektronický regulátor může být součástí řídicí jednotky vozu, nebo samostatnou výpočetní řídicí jednotkou. Ovládá rychlost pomocí vestavěného krokového motoru škrticí klapky, přičemž škrticí klapka není ovládána lankem z plynového pedálu, ale pomocí elektrických signálů.

#### **Řízení tempomatu s elektronickým regulátorem**

Tempomat může být řízen buď řídicí jednotkou vozidla, nebo samostatnou výpočetní jednotkou umístěnou v motorové části vozu. Tyto jednotky pracují podle schématu, které je možné vidět na Obr. [2.2.](#page-31-0)

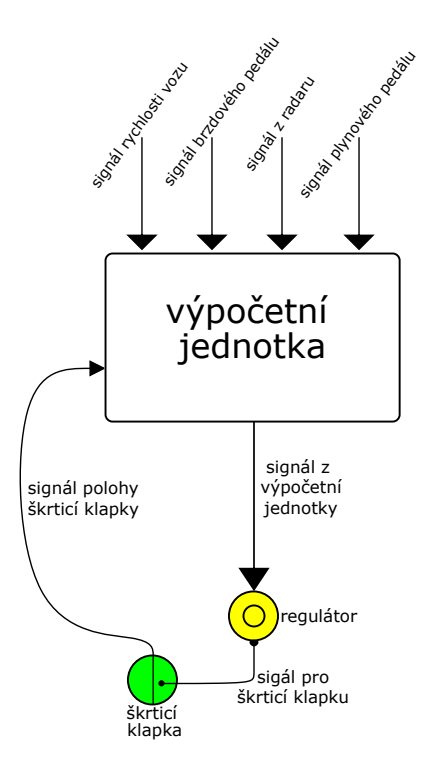

<span id="page-31-0"></span>Obr. 2.2: Obecné řídící schéma tempomatu s elektronickým regulátorem.

Výpočetní jednotka (řídicí jednotka vozu, nebo samostatná výpočetní jednotka) obdrží signály z různých senzorů vozidla, které zpracuje, a na základě vypočtených dat potom vyšle signál do regulátoru (aktuátoru), který nastaví polohu škrticí klapky, čímž docílí požadované rychlosti. Škrticí klapka následně vyšle signál o své poloze zpět do výpočetní jednotky, kde se data opět zpracují, a proces se opakuje.

Tempomat může pracovat v proporcionálním nebo v proporcionálně integračně derivačním řízení. Proporcionální řízení pracuje s chybou, za kterou je považován rozdíl mezi aktuální a požadovanou rychlostí. Čím větší chyba je, tím agresivněji vůz zrychluje nebo brzdí (u adaptivního tempomatu), aby dosáhl požadované rychlosti. Čím je chyba menší, tím pomaleji vozidlo reaguje na změny pro dosažení požadované rychlosti. Nejčastěji je využíván spojitý regulátor, který je složený z proporcionální, integrační a derivační části (PID řízení). Regulátor využívá skutečnosti, že derivací rychlosti je zrychlení a integrací rychlosti je vzdálenost. Integrační faktor je založen na chybě časového integrálu rychlosti vozidla. Pracuje tedy s rozdílem vzdálenosti, kterou auto skutečně urazilo, a vzdáleností, kterou by auto urazilo, kdyby jelo požadovanou rychlostí ve sledovaném časovém úseku. Tento faktor se využívá pro změnu rychlosti při pomalejších reakcích. Derivační faktor se naopak používá při rychlých změnách rychlosti, pokud vůz pojede do kopce a začne náhle zpomalovat, derivační faktor pohotově zareaguje, čímž dojde k většímu otevření škrticí klapky, aby auto svoji rychlost udrželo [\[27\]](#page-51-5).

Po důkladném ověření funkčnosti tempomatu bylo rozhodnuto se návrhem takového zařízení dále nezabývat. Řešení je pro účely dálkového omezení rychlosti příliš komplikované, některé zjištěné poznatky ale budou při návrhu využity.

## <span id="page-32-0"></span>**2.2 Návrh simulátoru využívající standard OBD-II**

Nejprve je nutné navrhnout obvod, na němž bude bezdrátové omezení rychlosti možné otestovat, takový obvod bude nazýván OBD-II simulátor. Tato podkapitola zahrnuje návrh blokového schématu OBD-II simulátoru, popis funkčnosti jednotlivých částí a komponentů a samotné zprovoznění. Navržené blokové schéma zapojení OBD-II simulátoru je možné vidět na Obr. [2.3.](#page-32-1)

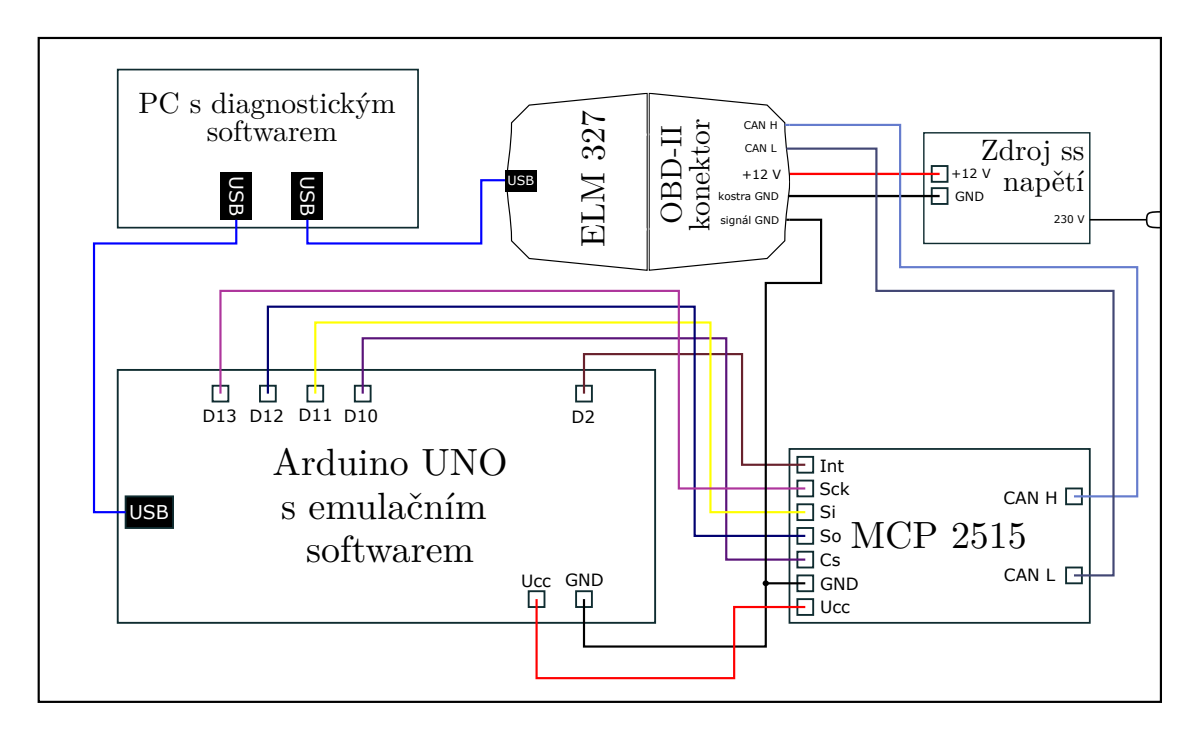

<span id="page-32-1"></span>Obr. 2.3: Schéma zapojení OBD-II simulátoru.

V odstavcích níže jsou popsány jednotlivé části OBD-II simulátoru a uveden proces jeho zprovoznění.

#### **Arduino UNO**

Jako simulátor řídicí jednotky automobilu bylo zvoleno zařízení Arduino UNO. To generuje data jako: rychlost vozu, otáčky motoru, poloha škrticí klapky, která jsou dále zpracovávána. Tato data jsou generována a nastavována pomocí programu Arduino OBD 2 Simulator [\[28\]](#page-51-6), jehož uživatelské rozhraní lze vidět na Obr. [2.4.](#page-33-0) Aby

program fungoval, je nejprve nutné ho nahrát pomocí Arduino IDE do zařízení, následně ho lze ovládat ve zmiňovaném uživatelském rozhraní.

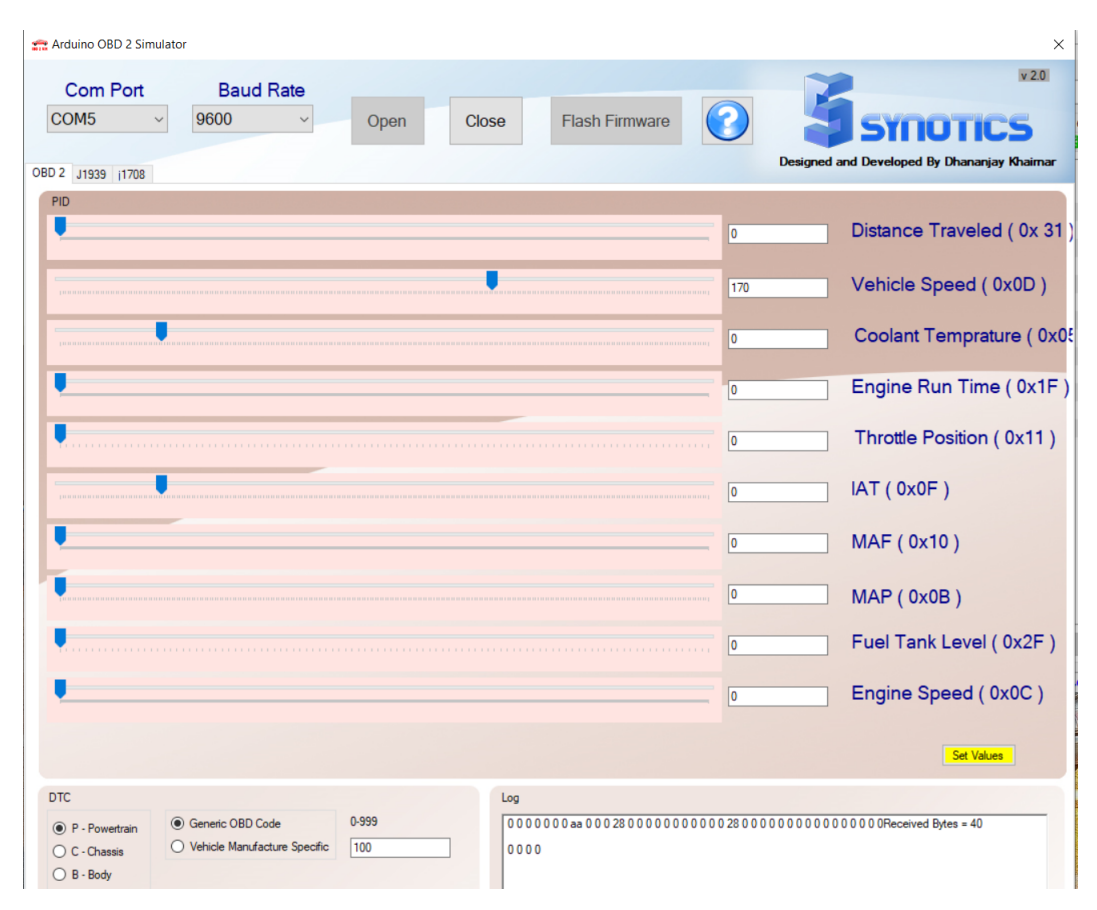

<span id="page-33-0"></span>Obr. 2.4: Program Arduino OBD 2 Simulator.

#### **MCP 2515**

Jedná se o jednoduchý modul, jenž podporuje využívaný [CAN](#page-0-0) protokol a který je zodpovědný za vysílání a příjímání zpráv na [CAN](#page-0-0) sběrnici. Přijímá data z Arduina pomocí SPI rozhraní, která dál převádí na [CAN](#page-0-0) rámce. Rámce s konkrétními daty jsou dále odesílány pomocí [CAN](#page-0-0) sběrnice do diagnostiky ELM 327.

#### **ELM 327**

Diagnostika ELM 327 podporuje všech 5 komunikačních protokolů [OBD](#page-0-0) standardu, včetně využívaného protokolu ISO 15765-4 pro CAN sběrnici. Diagnostika umožňuje číst data z řídicí jednotky (Arduina) a dále s nimi pracovat. Přes USB konektor je diagnostika připojena k počítači, na němž je nainstalovaný diagnostický program

ScanMaster-ELM, jenž je zobrazen na Obr. [2.5.](#page-34-0) Program je profesionálně zpracovaný a obsahuje nejrůznější funkce, v této práci je však primárně využíván ke čtení aktuálních hodnot generovaných z Arduina.

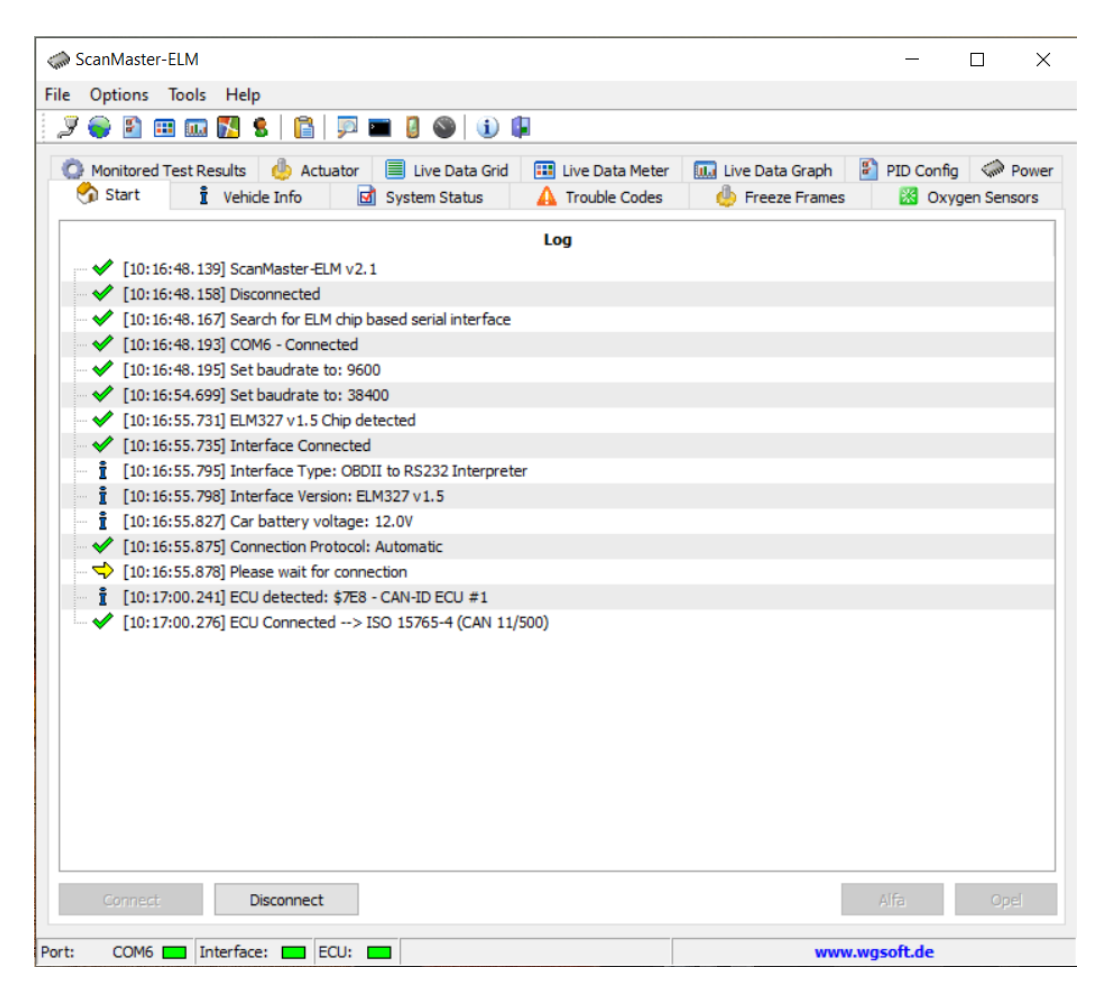

<span id="page-34-0"></span>Obr. 2.5: Diagnostický program ScanMaster-ELM.

Pro správné fungování diagnostiky je třeba připojit napětí +12 V na piny konektoru OBD-II viz Obr. [2.3.](#page-32-1) Dále jsou připojeny piny CAN-H a CAN-L pro přenos diagnostických dat. Pro omezení vlivu elektromagnetického rušení okolních zařízení je připojena svorka *signál GND* na zemnící pin Arduina. Pokud by tato svorka nebyla připojena, mohl by modul MCP 2515 vysílat zarušená data, která by diagnostika nebyla schopna identifikovat.

#### **Zapojení obvodu a posílání dat**

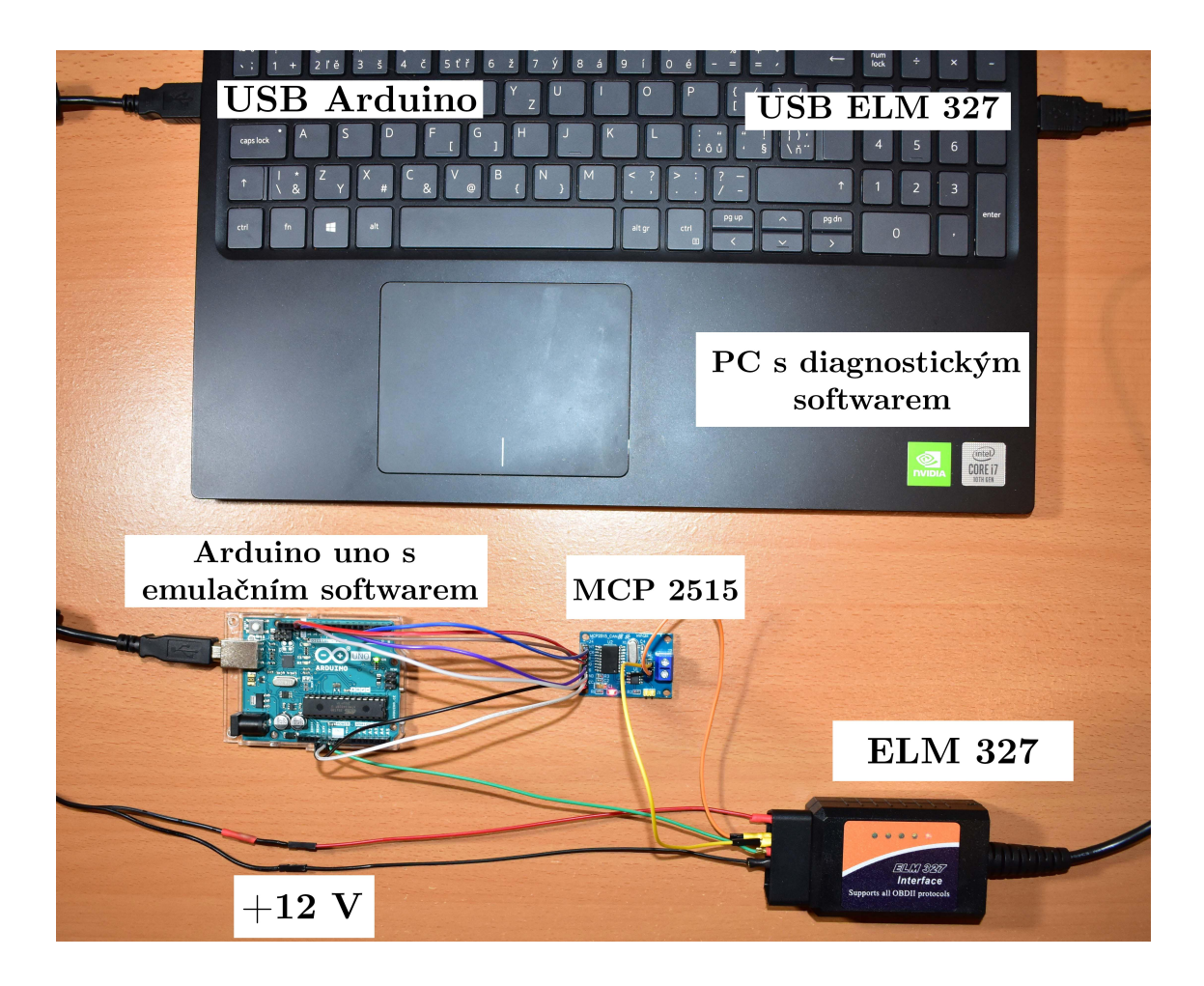

Obr. 2.6: Zapojení OBD-II simulátoru.

<span id="page-35-0"></span>Po zapojení obvodu, jenž je zobrazen na Obr. [2.6,](#page-35-0) je nutné navázat a sestavit spojení mezi diagnostickým softwarem a samotnou diagnostikou ELM 327. Spojení se navazuje automaticky a výpis takového navazování spojení je možné vidět na Obr. [2.5.](#page-34-0) Program nejprve identifikuje diagnostiku ELM 327, která následně odešle kontrolní rámec do Arduina. Pokud rámec dorazí správně, spojení se naváže a software vypíše, pomocí jakého protokolu zařízení komunikují. V této práci se jedná o protokol ISO 15765-4 sběrnice CAN. Jakmile je spojení navázáno, je možné číst nastavovaná data z Arduina.

Aby bylo možné číst konkrétní parametry, musí být nejprve manuálně vybrány. Parametry jsou vybrány na základě hodnot PIDs. PIDs jsou dvouciferné hexadecimální kódy, přičemž každý kód představuje konkrétní parametr vozidla. Pro účely této práce byl vybrán parametr **0D**, který reprezentuje rychlost vozidla. Na Obr. [2.4](#page-33-0) je možné vidět nastavenou rychlost 170 km/h. Arduino tuto hodnotu zpracuje a vyšle do diagnostiky ELM 327. Hodnota je následně zaznamenána v diagnostickém softwaru, což je možné vidět na Obr. [2.7.](#page-36-0) Simulátor OBD-II tedy slouží k simulaci

| <b>ED</b> Live Data Meter<br>Live Data (Mode 01)<br>Value Units<br>0 | <b>Lub</b> Live Data Graph<br>Min | PID Config <a> Power<br/>P.</a> |                              |
|----------------------------------------------------------------------|-----------------------------------|---------------------------------|------------------------------|
|                                                                      |                                   |                                 |                              |
|                                                                      |                                   | Average                         | Max                          |
|                                                                      | ٩C<br>0,00                        | 0,00                            | 0,00                         |
| 170                                                                  | km/h<br>170,00                    | 170,00                          | 170,00                       |
|                                                                      |                                   |                                 | 0,00                         |
|                                                                      |                                   |                                 | 0,00                         |
|                                                                      |                                   |                                 |                              |
|                                                                      |                                   |                                 |                              |
|                                                                      | 0,00                              | q/s<br>0,0<br>$\%$              | 0,00<br>0,00<br>0,00<br>0,00 |

<span id="page-36-0"></span>Obr. 2.7: Čtení dat z Arduina.

vozu a získávání hodnot pomocí sběrnice CAN a diagnostiky ELM 327. Takové řešení je možné dále použít pro experimentální testování dalších navrhovaných systémů.

# <span id="page-37-0"></span>**2.3 Zprovoznění bezdrátového spojení mezi vysílačem a přijímačem**

Průzkumem bylo zjištěno, jaké bezdrátové technologie pro omezení rychlosti vozidla společnosti využívají. Jedná se například o: mobilní síť, GPS signál, Bluetooth. Pro naše účely by se nejlépe hodilo zařízení umožňující bezdrátovou komunikaci pomocí technologie ITS-G5. Tato zařízení jsou ale velmi finančně nákladná a téměř nedostupná. Pro experimentální pracoviště proto byla vybrána lépe dostupná komunikace, jež umožňuje rychlé a bezproblémové otestování a která je provozována v bezlicenčním pásmu 433 MHz. Jako vysílač byl zvolen modul typu XY-FST. Modul přijímače byl zvolen typu XY-MK-5V. Tento typ komunikace je ve volném prostoru možný až na 200 m, rychlost může být až 10 Kb/s. Zvolený typ komunikace má ale i určité nevýhody, je například velice náchylný na okolní rušení, což lze ovšem potlačit zvýšením napájecího napětí vysílače nebo přidáním silnější antény. Blokové schéma bezdrátové komunikace lze vidět na Obr. [2.8.](#page-37-1)

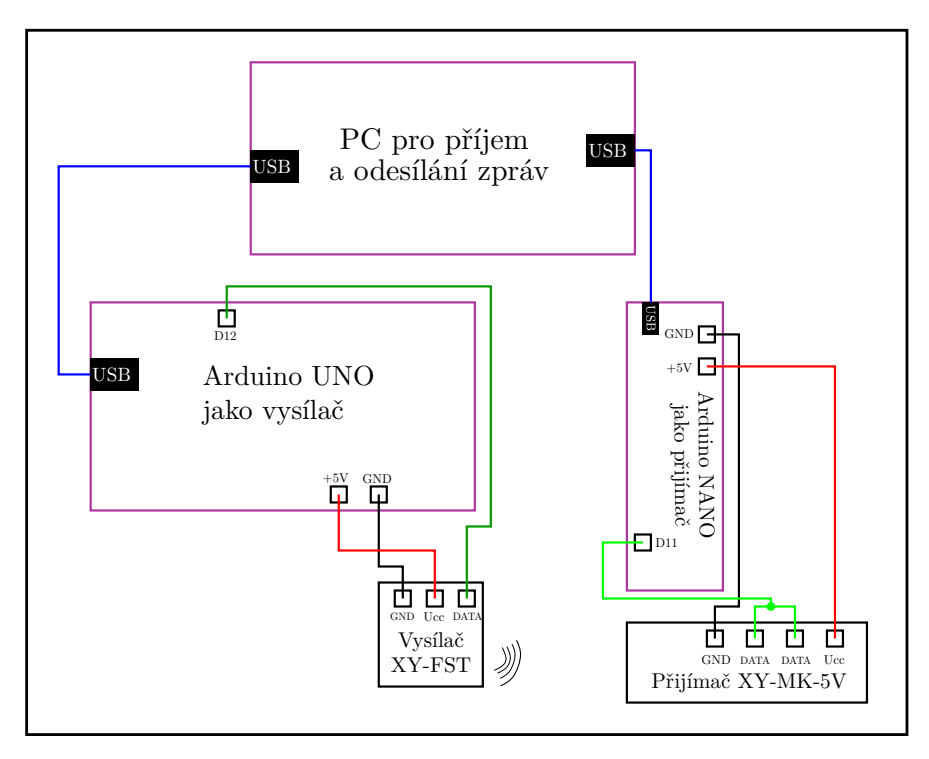

<span id="page-37-1"></span>Obr. 2.8: Schéma zapojení vysílače a přijímače.

Zapojení, jež je zobrazeno na Obr. [2.9,](#page-38-0) je realizováno dvěma Arduino deskami. Arduino UNO slouží jako vysílač, byl k němu tedy připojen vysílací modul. Arduino NANO má funkci přijímače, byl k němu proto připojen přijímací modul. Vysílač periodicky každé 2 s vysílá zprávu "Zpomal auto". Pokud přijímač přijme zprávu

v pořádku, k přijaté zprávě připíše "Zpráva přijata:". Průběh přijímaných zpráv je zobrazen na Obr. [2.10.](#page-38-1) Použitá knihovna pro bezdrátovou komunikaci se nazývá RadioHead a je dostupná na tomto odkazu [\[29\]](#page-51-7).

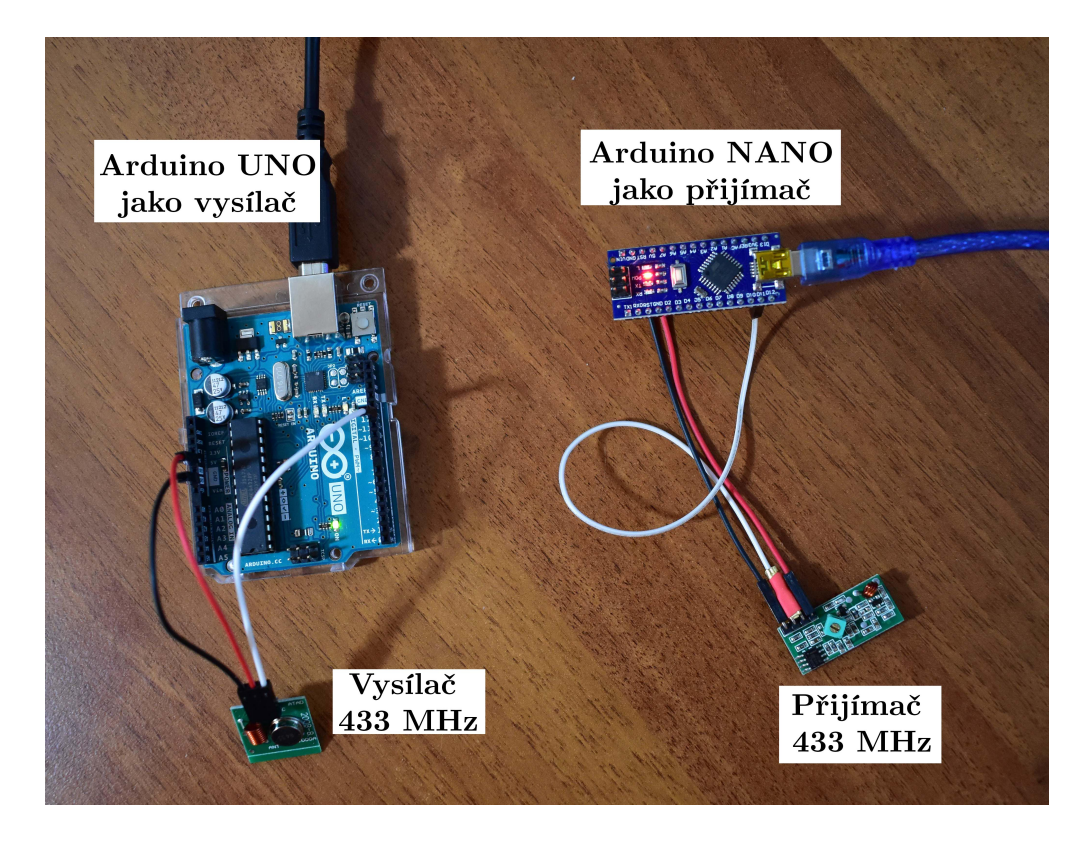

Obr. 2.9: Zapojení vysílače a přijímače.

<span id="page-38-1"></span><span id="page-38-0"></span>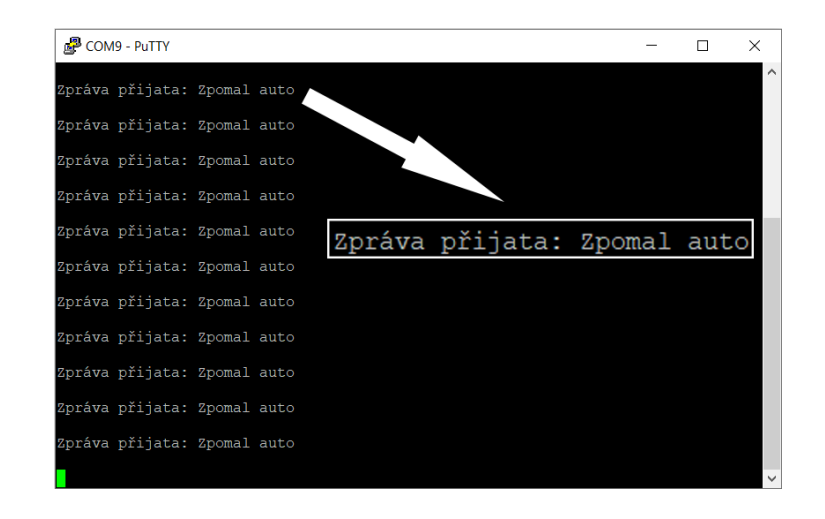

Obr. 2.10: Zachycená komunikace mezi vysílačem a přijímačem.

## <span id="page-39-0"></span>**2.4 Realizace bezdrátového nastavování rychlosti**

Na základě poznatků získaných výše je nyní možné realizovat bezdrátové nastavování parametru rychlosti. Blokové schéma, které je zobrazeno na Obr. [2.11,](#page-39-1) se skládá ze dvou hlavních částí: vysílače (RVU/RSU) a OBD-II simulátoru (OBU) jako přijímače. Funkčnost těchto dvou hlavních komponent experimentálního pracoviště je popsána níže.

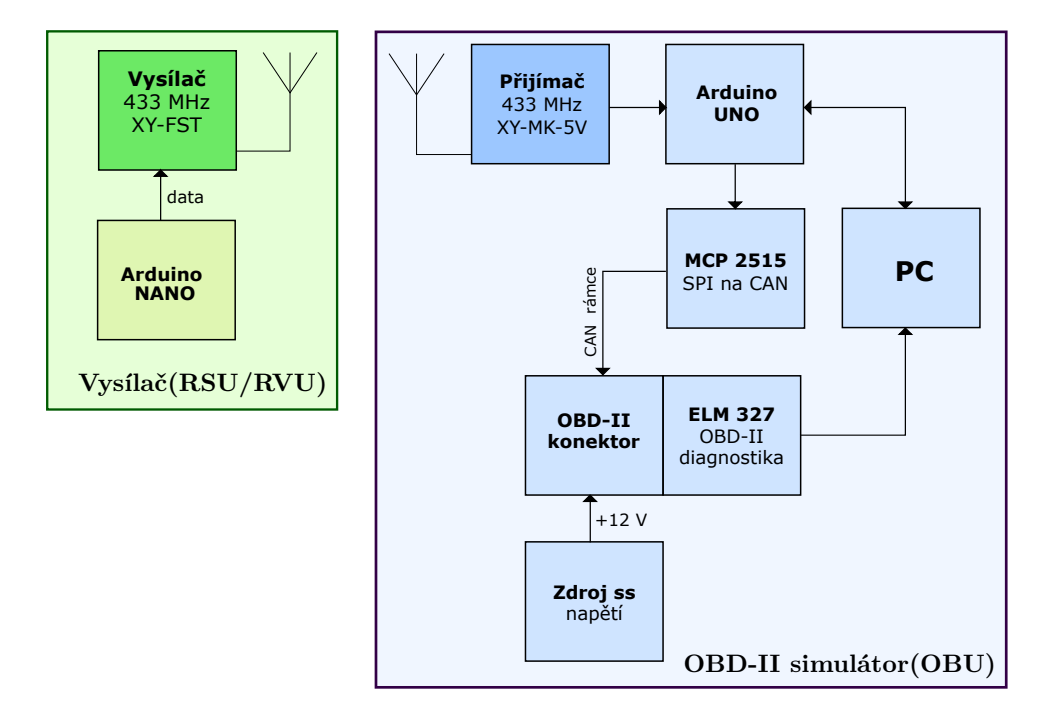

<span id="page-39-1"></span>Obr. 2.11: Blokové schéma pro bezdrátovou komunikaci.

#### **Vysílač**

Vysílač se skládá ze zařízení Arduino NANO a vysílacího modulu XY-FST. Arduino NANO se stará o generování a zasílání hodnot do modulu. Zdrojový kód vysílače, jenž rovněž využívá RadioHead knihovnu [\[29\]](#page-51-7) a který lze vidět v příloze [A,](#page-53-0) se skládá ze dvou funkcí: setup a loop. Ve funkci setup dochází k inicializaci proměnných, které budou využívány ve funkci loop. Ve funkci loop již běží hlavní program, je zde tedy prováděno generování hodnot od 50—230, které jsou následně zasílány s prodlevou 1000 ms do vysílacího modulu.

Vysílač XY-FST pracuje v bezlicenčním pásmu 433 MHz, modulace dat je prováděna amplitudově, přesněji amplitudovým klíčováním (ASK). Vysílací modul tedy data přijme, zmoduluje a vyšle přijímači. Strukturu vysílaného rámce zaznamenává Obr. [2.12.](#page-40-0) *Tréninková sekvence* slouží k informování přijímací strany, že se začíná vysílat. Pomocí ní se přijímač nastaví tak, aby byl přijímaný signál co nejméně zkreslený a měl minimální chybovost. *Start symbol* udává začátek přenášených uživatelských dat. *Kontrolní součet* slouží k detekci chyb.

| 36 bitu                | $\frac{1}{2}$ bitu x bitu |      | $16$ bitu           |
|------------------------|---------------------------|------|---------------------|
| Tréninková<br>sekvence | start  <br>Symbol         | Data | Kontrolní<br>součet |

<span id="page-40-0"></span>Obr. 2.12: Struktura vysílaného rámce.

Vysílač zastupuje funkci zařízení [RSU](#page-0-0) či [RVU.](#page-0-0) Zařízení [RSU](#page-0-0) je přístroj pevně umístěný na dopravním značení nebo veřejném osvětlení, který vysílá data okolním vozidlům obsahujícím [OBU](#page-0-0) jednotku. Zařízení [RVU](#page-0-0) je přenosná jednotka, jež je umístěna například v pojízdné tabuli pro omezení rychlosti (tabule je zobrazena na Obr. [2.13\)](#page-40-1).

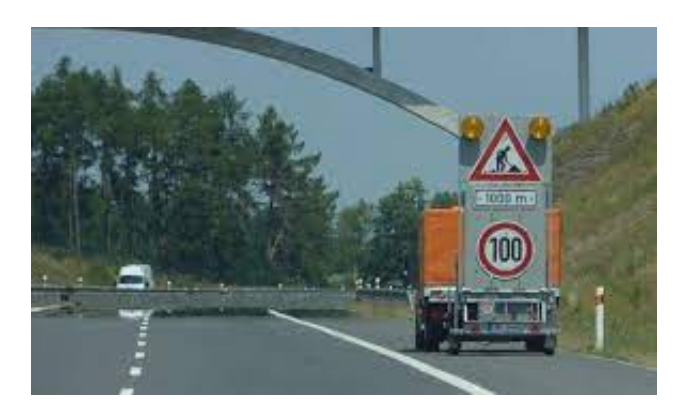

Obr. 2.13: Pojízdná tabule omezující rychlost [\[30\]](#page-51-8).

<span id="page-40-1"></span>Dalším potenciálním využitím zařízení [RVU](#page-0-0) může být jeho umístění do policejního vozu. Když by policie stíhala např. pachatele či kradené vozidlo, mohla by vysílat příkazy k zastavení daného vozidla, čímž by auto zastavila a zabránila by tak úniku pachatele nebo krádeži.

Jak již bylo zmíněno výše, tento typ komunikace byl pro experimentální pracoviště zvolen z toho důvodu, že umožňuje bezproblémovou implementaci a otestování. Schéma vysílače je možné vidět na Obr. [2.14](#page-41-0)

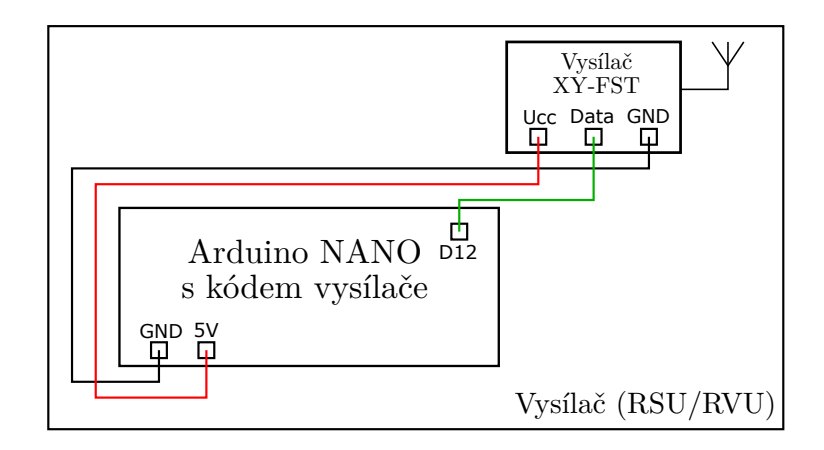

<span id="page-41-0"></span>Obr. 2.14: Schéma zapojení vysílače v experimentálním pracovišti.

#### **OBD-II simulátor**

OBD-II simulátor zastupuje vozidlo a současně OBU jednotku. Přijímá data, ta následně dekóduje a posílá prostřednictvím diagnostického zařízení do počítače. Simulátor funguje tak, jak bylo navrženo v podkapitole [2.2,](#page-32-0) pouze s mírnými úpravami. Do schématu zapojení byl připojen přijímací modul XY-MK-5V, což lze vidět na Obr. [2.15.](#page-41-1)

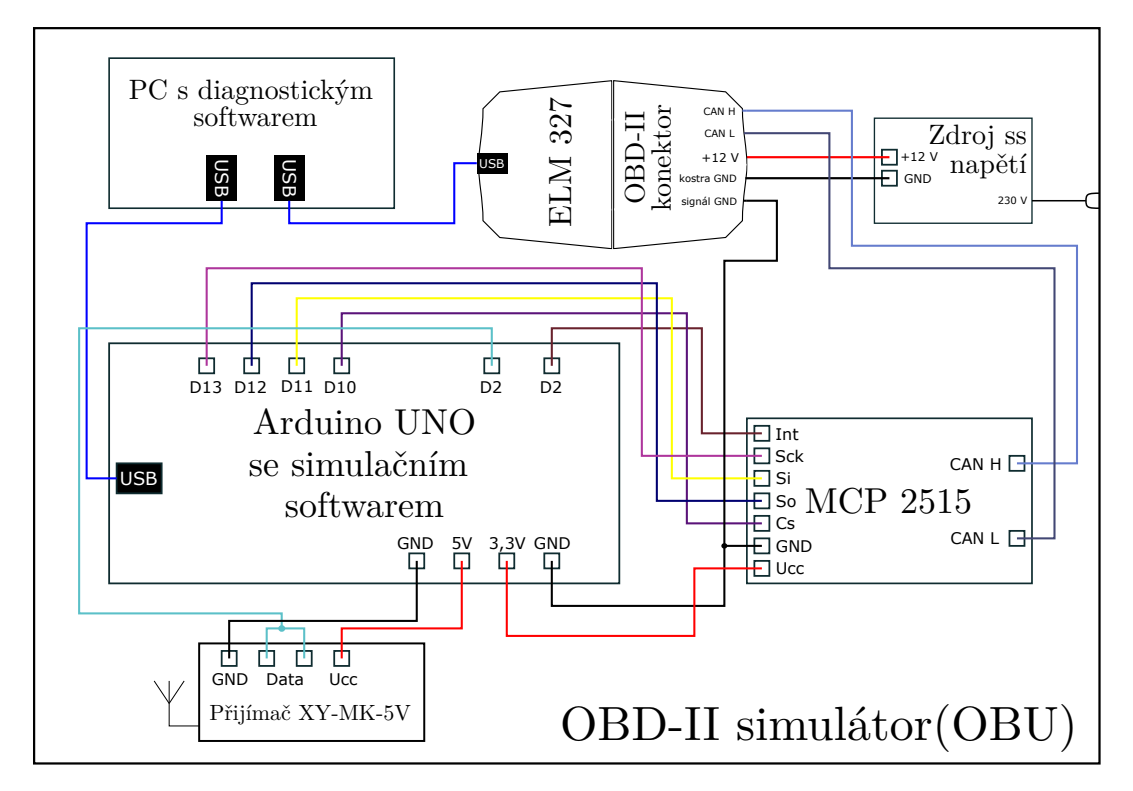

<span id="page-41-1"></span>Obr. 2.15: Schéma zapojení OBD-II simulátoru v experimentálním pracovišti.

Data jsou tedy zaslána do zařízení Arduino UNO, které taktéž obsahuje program použitý již v podkapitole [2.2,](#page-32-0) avšak bez možnosti nastavování parametrů pomocí grafického rozhraní. Program je k nahlédnutí na tomto odkazu [\[31\]](#page-51-9). Program byl poupraven tak, aby byl schopen dekódovat přijaté zprávy z vysílače a vložit hodnoty do parametru rychlosti vozidla. Ostatní části OBD-II simulátoru pracují tak, jak bylo navrženo v podkapitole [2.2,](#page-32-0) není tedy nutné jejich princip znovu popisovat. Zapojení simulátoru OBD-II je možné vidět na Obr. [2.21.](#page-46-1)

## <span id="page-42-0"></span>**2.5 Implementace zprávy typu IVIM**

Pro bezdrátové omezení rychlosti je dále potřeba navrhnout takový typ zprávy, který by byl vhodný pro použití v technologii ITS-G5. Z možných variant zpráv se jako nejvhodnější jeví zpráva typu IVIM, jelikož umožňuje přidání libovolného doplňkového textu nebo příkazu do těla zprávy. Na zvolené místo je tedy možné implementovat příkaz pro zpomalení a úplné zastavení vozidla. Podle norem ISO 19321 [\[32\]](#page-51-10) a ISO 14823 [\[33\]](#page-51-11) byla vytvořena struktura zprávy, která je zobrazena na Obr. [2.16.](#page-42-1)

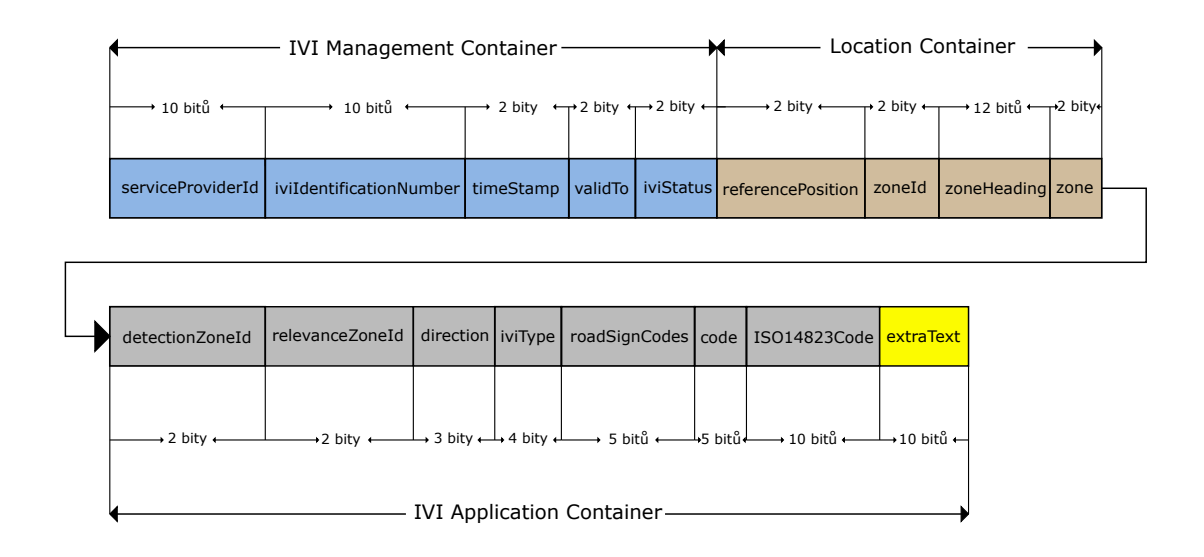

<span id="page-42-1"></span>Obr. 2.16: Struktura a velikost jednotlivých částí IVIM message.

Zpráva se skládá ze tří částí: IVI Management Container, Location Container a IVI Application Container. IVI Management Container je povinnou částí nesoucí data pro řízení a synchronizaci zprávy. Poskytuje přijímači (OBU jednotce) informace pro zpracování a vyhodnocení dalších částí zprávy nebo pro úplné zahození zprávy při nedodržení nastavených pravidel. Location Container je také povinnou

částí, která nese informace o poloze jak vozidla, tak vysílače. Na základně získaných dat z předchozích částí zprávy může IVI Application Container, poslední část zprávy, vyhodnotit obsah a provést příslušné příkazy, které jsou v něm obsaženy. IVIM zpráva může obsahovat i více IVI Application Containerů s různými typy zpráv [\[32\]](#page-51-10). Do IVI Application Container, části extraText, bude implementován příkaz pro omezení rychlosti vozidla. Zvolené velikosti jednotlivých částí zprávy jsou taktéž k vidění na Obr. [2.16.](#page-42-1) Velikost zprávy typu IVIM je 85 b.

V níže uvedených bodech jsou popsána významná pole zprávy IVIM:

#### • **serviceProviderId**

Pole o velikosti 10 b sloužící jako unikátní identifikátor země, ve které daná komunikace probíhá.

#### • **iviStatus**

Pole o velikosti 2 b sloužící k informování o stavu zprávy – zda se jedná o novou, obnovenou nebo např. o dočasně zrušenou zprávu.

#### • **iviType**

Pole o velikosti 4 b sloužící k informování o povaze zprávy, např. varovná, informační, regulační aj.

#### • **RoadSignCodes**

Pole obsahující seznam kódů dopravních příkazů a značení podle standardu ISO 14823 [\[33\]](#page-51-11).

• **code**

Jedná se o pole obsahující konkrétní kód dopravního značení, které je naplněno hodnotou 12, což dle standardu ISO 14823 [\[33\]](#page-51-11) reprezentuje dopravní regulační značení.

#### • **extraText**

Na Obr. [2.17](#page-43-0) je zobrazena struktura části extraText, která obsahuje příkazy pro změnu rychlosti vozidla. Skládá se ze dvou částí. První část (*text*) o velikosti 2 b slouží k zaslání příkazů *stop car*, *decrease speed* nebo *increase speed*. Druhá část (*Speed*) o velikosti 8 b zasílá konkrétní hodnoty rychlosti, na než má dané vozidlo svoji rychlost upravit.

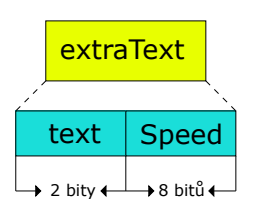

<span id="page-43-0"></span>Obr. 2.17: Struktura části extraText zprávy typu IVIM.

Po vytvoření zprávy a jejím naplnění daty je zpráva zaslána do OBD-II simulátoru, který ji následně dekóduje.

Pro experimentální účely této práce jsou určitá pole zprávy naplněna hodnotou 0, což reprezentuje příkaz *not used*. Toto řešení bylo zvoleno z důvodu nedostatku informací ke konkrétnímu typu pole a k úspoře paměťových nároků.

Kód pro OBD-II simulátor použitý v podkapitole [2.4](#page-39-0) byl modifikován, aby byl schopnen zprávu [IVIM](#page-0-0) přijmout, dekódovat a hodnotu rychlosti zaslat prostřednictvím CAN sběrnice do diagnostiky a počítače. Přijatou a dekódovanou zprávu typu [IVIM](#page-0-0) lze vidět ve výpisu z konzole na Obr. [2.18.](#page-44-1)

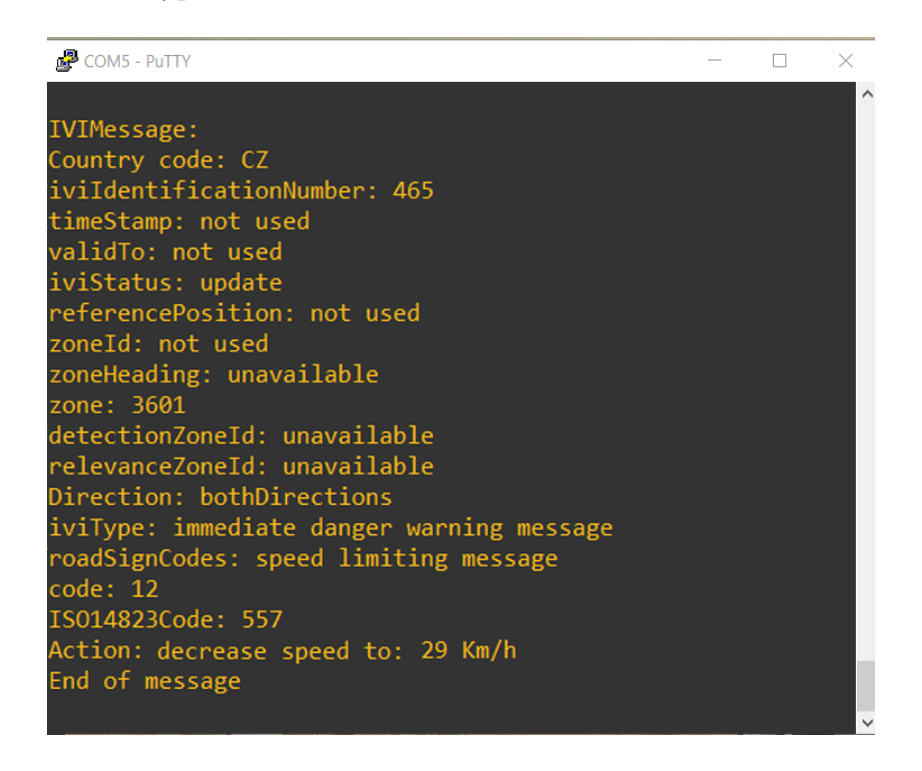

Obr. 2.18: Dekódovaná zpráva IVIM na straně přijímače.

<span id="page-44-1"></span>Tento tvar zprávy je již vhodný pro komunikaci V2I prostřednictvím ITS-G5 technologie.

## <span id="page-44-0"></span>**2.6 Finální řešení experimentálního pracoviště**

Finální podobu experimentálního pracoviště, skládajícího se z vysílače a OBD-II simulátoru, zobrazují Obr. [2.20](#page-46-0) a Obr. [2.21.](#page-46-1)

K ověření bezproblémového navázání komunikace a ověření správnosti vysílaných dat slouží jednak samotný výpis z konzole (viz Obr. [2.18\)](#page-44-1), jednak změny rychlostí zobrazené v diagnostickém softwaru ScanMaster-ELM (viz Obr. [2.19\)](#page-45-0).

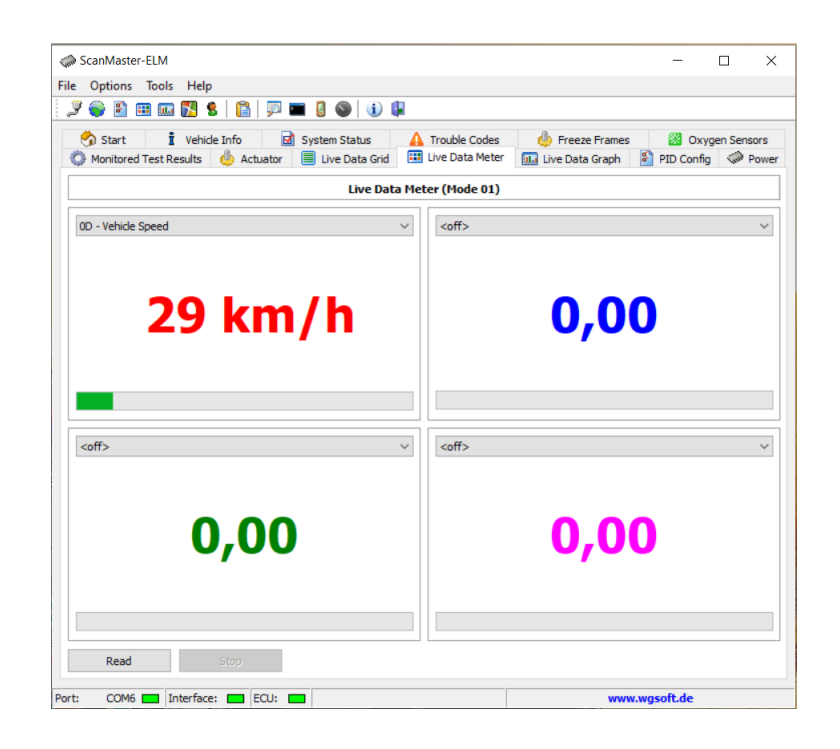

Obr. 2.19: Nastavená rychlost vozu zobrazena v diagnostickém softwaru.

<span id="page-45-0"></span>K demonstraci experimentálního pracoviště byl vytvořen program, jenž periodicky vysílá hodnoty rychlosti od 180 km/h do 0 km/h. Při hodnotě 0 km/h dochází k úplnému zastavení vozidla. Navržený program by bylo možné aplikovat např. na situaci, při níž by policie stíhala pachatele v kradeném vozidle. Policie by mohla pomocí vysílání příkazů zpomalit a následně i zastavit dané vozidlo, čímž by zabránila úniku pachatele nebo krádeži.

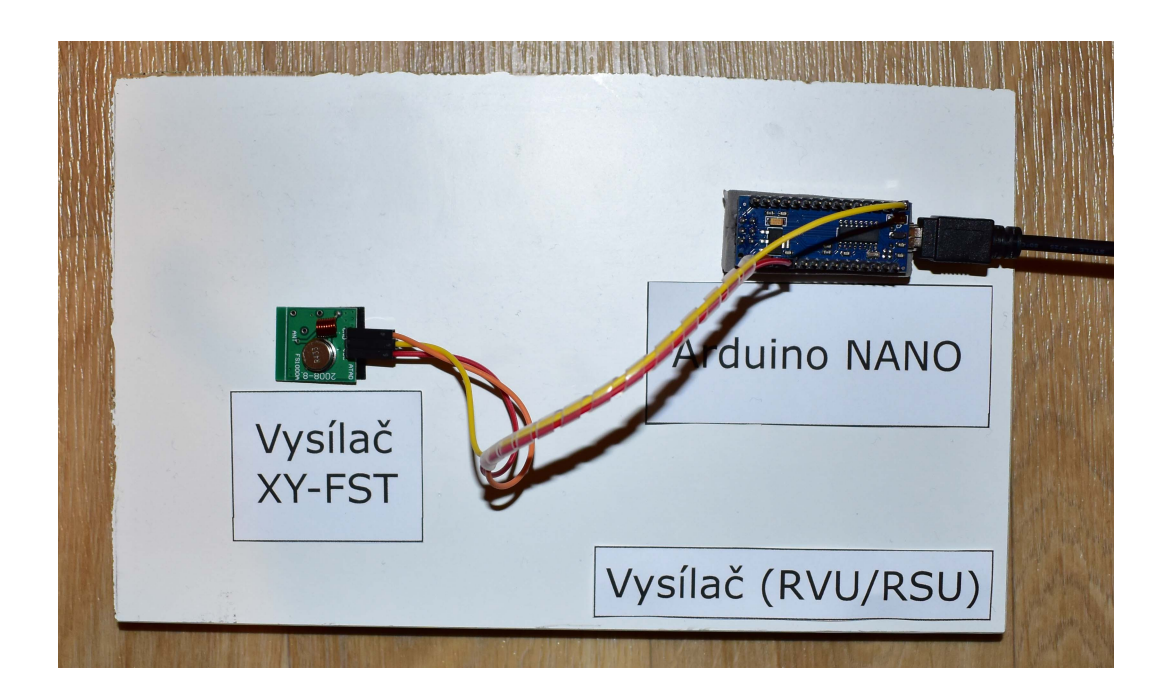

<span id="page-46-0"></span>Obr. 2.20: Zapojení vysílače v experimentálním pracovišti.

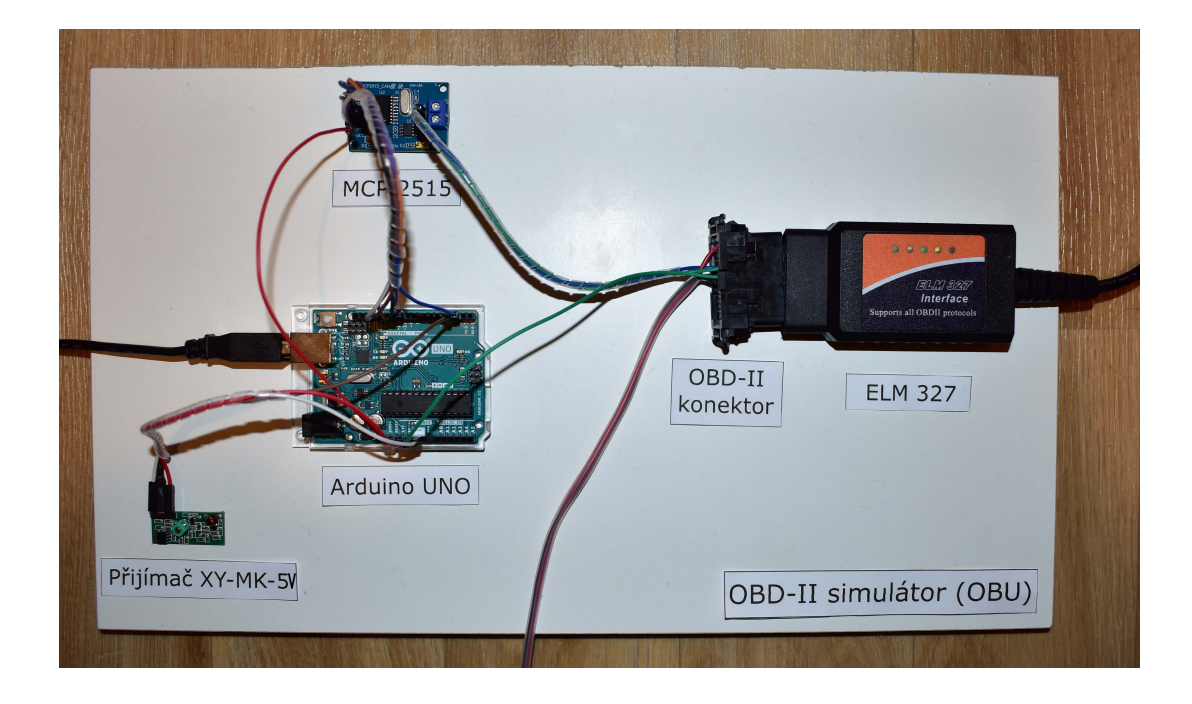

<span id="page-46-1"></span>Obr. 2.21: Zapojení OBD-II simulátoru v experimentálním pracovišti.

## **Závěr**

<span id="page-47-0"></span>Cílem bakalářské práce bylo provést průzkum současných řešení rychlostních omezovačů vozidla a možných hrozeb a útoků na technologii ITS-G5. Cílem bylo také navrhnout experimentální pracoviště, skládající se z OBD-II simulátoru a vysílače, pro testování dálkového omezení rychlosti.

První část bakalářské práce se věnovala úvodu do problematiky elektronického omezení rychlosti a k tomu využitých technologií. Byly zde popsány standardy OBD a OBD-II, které slouží k připojení diagnostického zařízení. Tyto standardy dále slouží k monitorování nebo nastavování elektrických či elektronických částí vozidla. Byl rovněž popsán princip komunikace po sběrnici CAN a typ signálů, které sběrnice využívá. Teoretická část práce se dále věnovala jednotlivým komunikačním protokolům využívaným OBD-II standardem. Byly také zmíněny jednotlivé typy rychlostních omezovačů vozidla, jejich funkce a byl rovněž detailně popsán princip komunikace V2I. Dále zde byly uvedeny bezpečnostní hrozby technologie ITS-G5 a třídy útoků, které mohou být na technologii provedeny.

Poslední část teoretické části se věnovala průzkumu vybraných společností nabízejících zařízení pro elektronické omezení rychlosti. K detekci rychlosti vozidla se nejčastěji používá GPS signál. Pro komunikaci s automobilem nebo nákladním vozidlem se nejčastěji využívá mobilní síť. U všech popsaných zařízení je při instalaci nutný zásah do motorové části vozu. Žádné ze zkoumaných zařízení neumožňuje komunikaci prostřednictvím V2I modelu, nebo to alespoň nebylo blíže specifikováno. Detailní informace o zařízeních nejsou dostupná z důvodu firemního tajemství.

Praktická část bakalářské práce se zabývala návrhem experimentálního pracoviště, na němž bylo otestováno dálkového omezení rychlosti vozidla. Nejprve byl popsán tempomat jakožto zařízení provádějící automatické nastavování rychlosti vozidla. Další podkapitoly praktické části popisovaly dílčí kroky, které vedly k finálnímu řešení – realizaci experimentálního pracoviště pro testování dálkového omezení rychlosti. Bylo tedy navrženo a realizováno zapojení OBD-II simulátoru, které se skládá ze zařízení Arduino UNO, převodníku MCP 2515, přijímacího modulu XY-MK-5V a diagnostiky ELM 327. OBD-II simulátor slouží k simulování vozu a OBU jednotky pro příjem bezdrátových zpráv. Funkčnost simulátoru byla ověřena diagnostickým softwarem ScanMaster-ELM, který vyčítal nastavované parametry.

Dále byl navržen vysílač, který simuluje funkci zařízení RSU nebo RVU a který se skládá ze zařízení Arduino NANO a vysílacího modulu XY-FST. K bezdrátové komunikaci mezi OBD-II simulátorem a vysílačem byl zvolen takový typ, který je provozován v bezlicenčním pásmu 433 MHz a umožňuje rychlé a bezproblémové otestování pro dálkové omezení rychlosti.

Poslední část práce se zabývala návrhem metody pro odeslání zprávy pro zpomalení rychlosti vozidla. Jako nejvhodnější se jevila zpráva typu IVIM, která odpovídá standardům ISO 19321 a ISO 14823 a je nadefinována ve vhodném formátu pro využití v technologii ITS-G5 při komunikaci V2I. Do zprávy IVIM byl implementován příkaz ke zpomalení a úplnému zastavení vozidla, což může v reálných situacích sloužit např. policii při stíhání kradeného vozidla. Jiné metody implementace zprávy nebyly prozkoumány. K ověření funkčnosti celého experimentálního pracoviště a zprávy typu IVIM byl využit již existující diagnostický software zobrazující nastavenou rychlost vozidla. K experimentálnímu pracovišti byl také sestaven návod, jenž je součástí příloh této práce. Poznatky získané v této bakalářské práci budou sloužit k testování příkazů pro omezení rychlosti. Pokud se bezdrátová technologie nahradí standardem 802.11p, může toto zařízení sloužit jako testovací platforma pro ITS-G5 technologii.

## **Literatura**

- <span id="page-49-1"></span><span id="page-49-0"></span>[1] Abdelsalam, M.; Bonny, T.: IoV Road Safety: Vehicle Speed Limiting System. 03 2019, s. 1–6, doi:10.1109/ICCSPA.2019.8713713.
- <span id="page-49-2"></span>[2] Lektor, S. A.: *Autodiagnostika OBD II/EODB*. Brno: Neptun, [2016], ISBN 978-80-86850-13-9.
- <span id="page-49-3"></span>[3] Sim, A. X. A.; Sitohang, B.: OBD-II standard car engine diagnostic software development. In *2014 International Conference on Data and Software Engineering (ICODSE)*, 2014, s. 1–5, doi:10.1109/ICODSE.2014.7062704.
- <span id="page-49-4"></span>[4] B&B Electronics: [online]. [cit. 2020-11-07]. URL <http://www.obdii.com/connector.html>
- <span id="page-49-5"></span>[5] Salunkhe, A. A.; Kamble, P. P.; Jadhav, R.: Design and implementation of CAN bus protocol for monitoring vehicle parameters. In *2016 IEEE International Conference on Recent Trends in Electronics, Information Communication Technology (RTEICT)*, 2016, s. 301–304, doi:10.1109/RTEICT.2016.7807831.
- <span id="page-49-6"></span>[6] Intelligent Speed Adaptation (ISA). [online]. [cit. 2020-11-27]. URL https://ec.europa.eu/transport/road safety/specialist/ knowledge/speed/new technologies new opportunities/intelligent [speed\\_adaptation\\_isa\\_en](https://ec.europa.eu/transport/road_safety/specialist/knowledge/speed/new_technologies_new_opportunities/intelligent_speed_adaptation_isa_en)
- <span id="page-49-7"></span>[7] Constellation Arrangement. [online]. [cit. 2020-11-07]. URL <https://www.gps.gov/systems/gps/space/>
- <span id="page-49-8"></span>[8] Eichner, M. L.; Breckon, T. P.: Integrated speed limit detection and recognition from real-time video. In *2008 IEEE Intelligent Vehicles Symposium*, 2008, s. 626–631, doi:10.1109/IVS.2008.4621285.
- <span id="page-49-9"></span>[9] Varga, N.; Bokor, L.; Takács, A.; aj.: An architecture proposal for V2X communication-centric traffic light controller systems. In *2017 15th International Conference on ITS Telecommunications (ITST)*, 2017, s. 1–7, doi: 10.1109/ITST.2017.7972217.
- <span id="page-49-10"></span>[10] ETSI EN 302 665 (V1.1.1): *Intelligent Transport Systems (ITS); Communications Architecture*. 2010.
- <span id="page-49-11"></span>[11] ETSI EN 302 663 (V1. 2.1): *Intelligent Transport Systems (ITS); Access layer specification for Intelligent Transport Systems operating in the 5 GHz frequency band*. 2013.
- <span id="page-50-0"></span>[12] ETSI ES 202 663 (V1.1.0): *Intelligent Transport Systems (ITS); European profile standard for the physical and medium access control layer of Intelligent Transport Systems operating in the 5 GHz frequency band*. 2009.
- <span id="page-50-1"></span>[13] ETSI EN 302 636-4-1 (V1.2.1): *Intelligent Transport Systems (ITS); Vehicular Communications; GeoNetworking; Part 4: Geographical addressing and forwarding for point-to-point and point-to-multipoint communications; Sub-part 1: Media-Independent Functionality*. 2014.
- <span id="page-50-2"></span>[14] ETSI EN 302 636-5-1 (V2.1.1): *Intelligent Transport Systems (ITS); Vehicular Communications; GeoNetworking; Part 5: Transport Protocols; Sub-part 1: Basic Transport Protocol*. 2017.
- <span id="page-50-3"></span>[15] ETSI EN 302 637-2 (V1.3.1): *Intelligent Transport Systems (ITS); Vehicular Communications; Basic Set of Applications; Part 2: Specification of Cooperative Awareness Basic Service*. 2014.
- <span id="page-50-4"></span>[16] ETSI TS 103 301 (V1.1.1): *Intelligent Transport Systems (ITS); Vehicular Communications; Basic Set of Applications; Facilities layer protocols and communication requirements for infrastructure services*. 2016.
- <span id="page-50-5"></span>[17] Sumra, I. A.; Ahmad, I.; Hasbullah, H.; aj.: Classes of attacks in VANET. In *2011 Saudi International Electronics, Communications and Photonics Conference (SIECPC)*, 2011, s. 1–5, doi:10.1109/SIECPC.2011.5876939.
- <span id="page-50-6"></span>[18] Mishra, R.; Singh, A.; Kumar, R.: VANET security: Issues, challenges and solutions. In *2016 International Conference on Electrical, Electronics, and Optimization Techniques (ICEEOT)*, 2016, s. 1050–1055, doi:10.1109/ICEEOT.2016. 7754846.
- <span id="page-50-7"></span>[19] C-ROADS CZ: C-ROADS CZ Specifikace systému. [online]. [cit. 2021-2-12]. URL [https://c-roads.cz/croads/wp-content/uploads/2019/11/](https://c-roads.cz/croads/wp-content/uploads/2019/11/C-Roads_CZ_System_specs_v1.5.pdf) [C-Roads\\_CZ\\_System\\_specs\\_v1.5.pdf](https://c-roads.cz/croads/wp-content/uploads/2019/11/C-Roads_CZ_System_specs_v1.5.pdf)
- <span id="page-50-8"></span>[20] Joint Research Centre: Cryptographic security mechanisms of the next generation digital tachograph system and future considerations. [online]. [cit. 2021-2-12]. URL [https://publications.jrc.ec.europa.eu/repository/bitstream/](https://publications.jrc.ec.europa.eu/repository/bitstream/JRC77933/lbna25663enn.pdf) [JRC77933/lbna25663enn.pdf](https://publications.jrc.ec.europa.eu/repository/bitstream/JRC77933/lbna25663enn.pdf)
- <span id="page-50-9"></span>[21] TELTONIKA s.r.o.: MSP500. [online]. [cit. 2020-11-27]. URL <https://teltonika-gps.com/>
- <span id="page-51-0"></span>[22] E-SMART s.r.o.: Intelligent Speed Adaptation. [online]. [cit. 2020-11-27]. URL <https://esmartcontrol.com/#>
- <span id="page-51-1"></span>[23] WT-SAFE s.r.o.: [online]. [cit. 2020-11-27]. URL <http://www.wt-safe.com/Products/vehiclespeedgo.html>
- <span id="page-51-2"></span>[24] RACEdynamics s.r.o.: Interceptor+. [online]. [cit. 2020-11-27]. URL <https://racedynamics.com/intelligent-speed-adaptation-system/>
- <span id="page-51-3"></span>[25] H-NEC s.r.o.: NINE CHIP ELECTRON. [online]. [cit. 2020-11-27]. URL [https://www.h-nec.com/c/speed-limiter\\_0027](https://www.h-nec.com/c/speed-limiter_0027)
- <span id="page-51-4"></span>[26] Continental Automotive GmbH s.r.o.: AGB III. [online]. [cit. 2020-11-27]. URL [https://www.laltraranda.it/sites/default/files/documenti/](https://www.laltraranda.it/sites/default/files/documenti/agb_iii_x10-397-109-132.pdf) [agb\\_iii\\_x10-397-109-132.pdf](https://www.laltraranda.it/sites/default/files/documenti/agb_iii_x10-397-109-132.pdf)
- <span id="page-51-5"></span>[27] Pananurak, W.; Thanok, S.; Parnichkun, M.: Adaptive cruise control for an intelligent vehicle. In *2008 IEEE International Conference on Robotics and Biomimetics*, 2009, s. 1794–1799, doi:10.1109/ROBIO.2009.4913274.
- <span id="page-51-6"></span>[28] Khairnar, D.: Arduino OBD2 Simulator. [online]. [cit. 2020-12-11]. URL [https://github.com/8-DK/Arduino\\_OBD2\\_Simulator](https://github.com/8-DK/Arduino_OBD2_Simulator)
- <span id="page-51-7"></span>[29] How 433MHz RF Tx-Rx Modules Work & Interface with Arduino. [online]. [cit. 2020-12-06]. URL [https://lastminuteengineers.com/433mhz-rf-wireless-arduino-tu](https://lastminuteengineers.com/433mhz-rf-wireless-arduino-tutorial/#radiohead-library-a-swiss-army-knife-for-wireless-modules)torial/ [#radiohead-library-a-swiss-army-knife-for-wireless-modules](https://lastminuteengineers.com/433mhz-rf-wireless-arduino-tutorial/#radiohead-library-a-swiss-army-knife-for-wireless-modules)
- <span id="page-51-8"></span>[30] Počet dopravních nehod při práci na dálnici za provozu v posledních letech opět stoupá. [online]. [cit. 2020-05-16]. URL <https://www.kurzy.cz/tema/5906396.html>
- <span id="page-51-9"></span>[31] Cinezaster: ecu-can-bus-simulator. [online]. [cit. 2021-2-12]. URL <https://github.com/AppSaloon/ecu-can-bus-simulator>
- <span id="page-51-10"></span>[32] ČSN P CEN ISO/TS 19321: *Inteligentní dopravní systémy – Kooperativní ITS – Slovník datových struktur informací ve vozidle (IVI)*. Praha: Úřad pro technickou normalizaci, metrologii a státní zkušebnictví, 2020.
- <span id="page-51-11"></span>[33] ČSN EN ISO 14823: *Inteligentní dopravní systémy – Slovník grafických dat*. Praha: Úřad pro technickou normalizaci, metrologii a státní zkušebnictví, 2017.

# **Seznam symbolů, veličin a zkratek**

<span id="page-52-0"></span>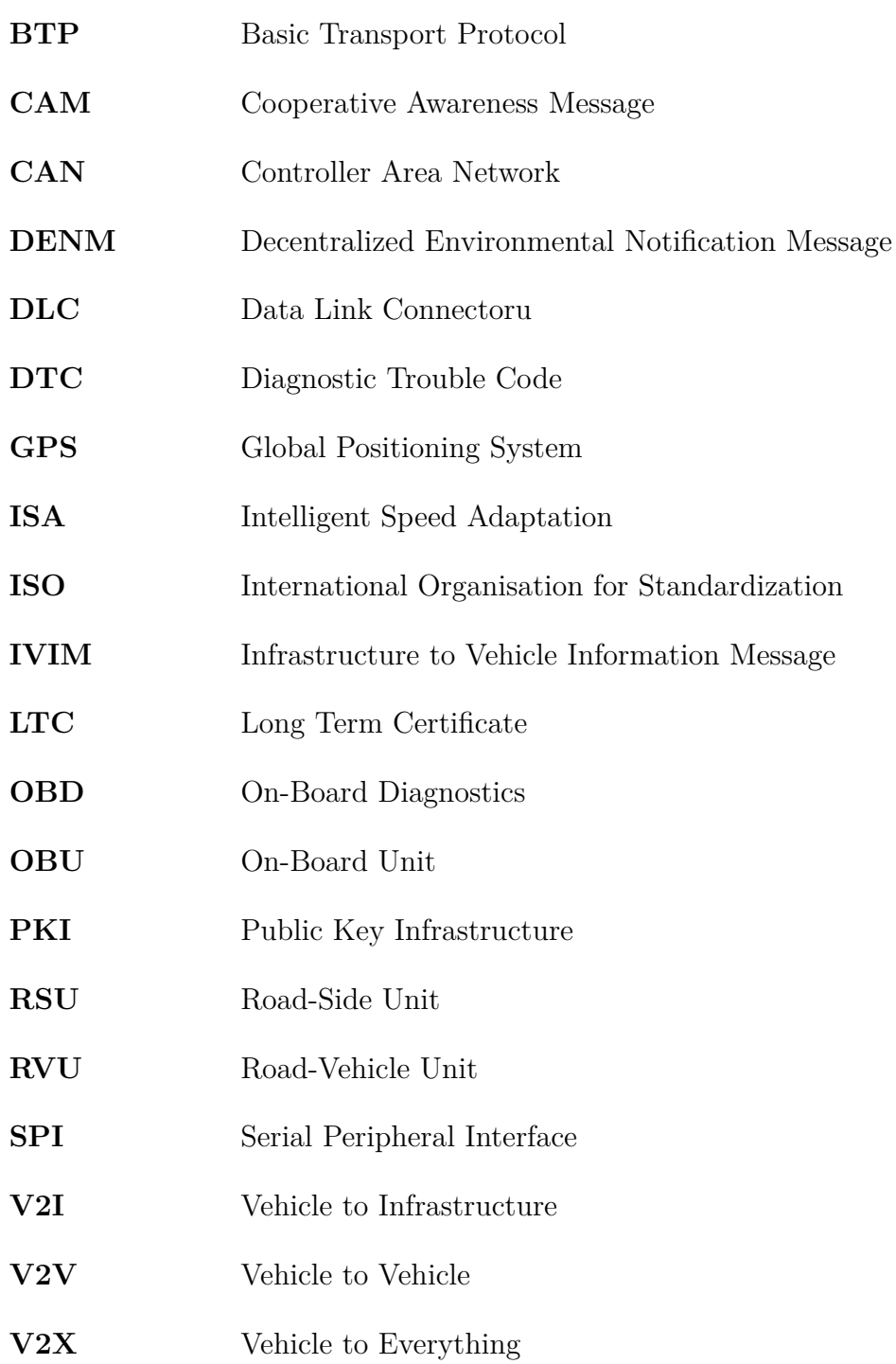

# <span id="page-53-0"></span>**A Zdrojový kód vysílače (viz kap. [2.4\)](#page-39-0)**

Výpis A.1: Zdrojový kód vysílače.

```
1
2 // vložení RadioHead Amplitude Shift Keying knihovny
3 \mid \text{\texttt{#include}} < RH_ASK . h >
4 // vlo žení SPI knihovny
5 # include < SPI .h >
6
7 // vytvo ření objektu
8 RH_ASK driver;
9
10 \vert \text{void} setup()
11 \mid \{12 // inicializace objektu
13 driver.init();
14 // nastavení sériové komunikace
15 Serial . begin (9600);
16 \vert }
17
18 void loop (){
19 // for cyklus pro odes ílání dat od 50 do 230
20 for(int i =50; i <= 230; i ++)
21 {
22 byte data = i;
23 driver.send ((byte *)&data, sizeof (data));
24 driver. waitPacketSent();
25 // prodleva nastavená na 1 sekundu
26 delay (1000);
27 }
28 \mid }
```
# <span id="page-54-0"></span>**B Návod k experimentálnímu pracovišti**

#### **Postup**

1. Zapojte obvod podle schématu zapojení na Obr. [B.1](#page-54-1) v případě, že není zapojený. Diagnostiku **ELM 327** spojte s **OBD-II konektorem**. **Aurduino UNO** spojte jednotlivými vodiči se zařízením **MCP 2515** podle schématu. OBD-II konektor zapojte ke zdroji napájení a připojte do sítě.

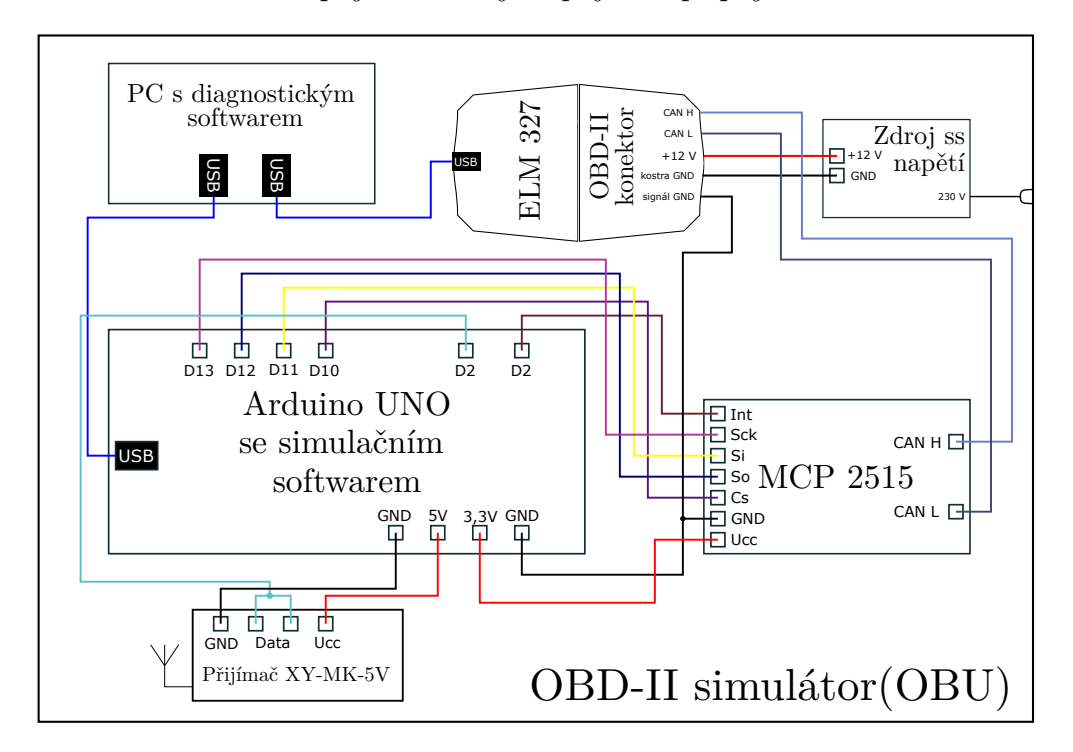

<span id="page-54-1"></span>Obr. B.1: Schéma zapojení OBD-II simulátoru.

- 2. **Arduino UNO** a diagnotiku **ELM 327** zapojte do počítače pomocí USB kabelu.
- 3. Zapněte program **Arduino IDE** umístěný na ploše. Pomocí záložky *Soubor -> Otevřít* vyberte soubor pojmenovaný **OBD2Simulator.ino**, který je umístěn ve stejnojmenné složce na ploše. Otevřely se vám čtyři záložky: hlavní program a použité knihovny. V záložce *Nástroje -> Vývojová deska* zvolte typ vývojové desky - **Arduino UNO**, dále *Nástroje -> Port* zvolte port, ke kterému je Arduino připojené. Pomocí tlačítka **nahrajte software do Arduina**. Po úspěšném importu můžete program Arduino IDE zavřít.
- 4. Zapojte obvod vysílače podle schématu zapojení na Obr. [B.2](#page-55-0) v případě, že není zapojený.
- 5. Otevřete složku pojmenovanou vysílač, umístěnou na ploše. Ve složce se nachází program **vysilac.ino**, ten otevřete a do vysílače nahrajte stejně jako v

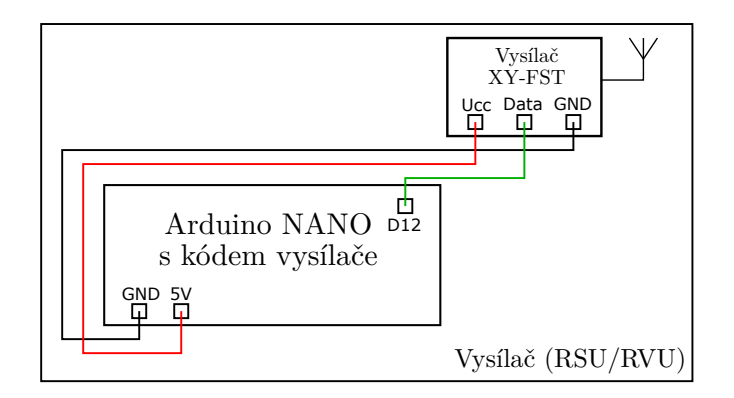

<span id="page-55-0"></span>Obr. B.2: Schéma zapojení vysílače.

předchozím případě. Dávejte si ale pozor na volbu vývojové desky a portu.

6. Spusťte program **ScanMaster-ELM** umístěný na ploše. Pro navázání spojení mezi počítačem a diagnostikou, resp. Arduinem stiskněte tlačítko **Connect**. Správné navázání komunikace můžete zkontrolovat podle Obr. [B.3,](#page-55-1) kde jsou při navazování automaticky vypsány jednotlivé příkazy. Při správném navázání komunikace vám v dolní liště programu svítí zeleně všechna okýnka.

<span id="page-55-1"></span>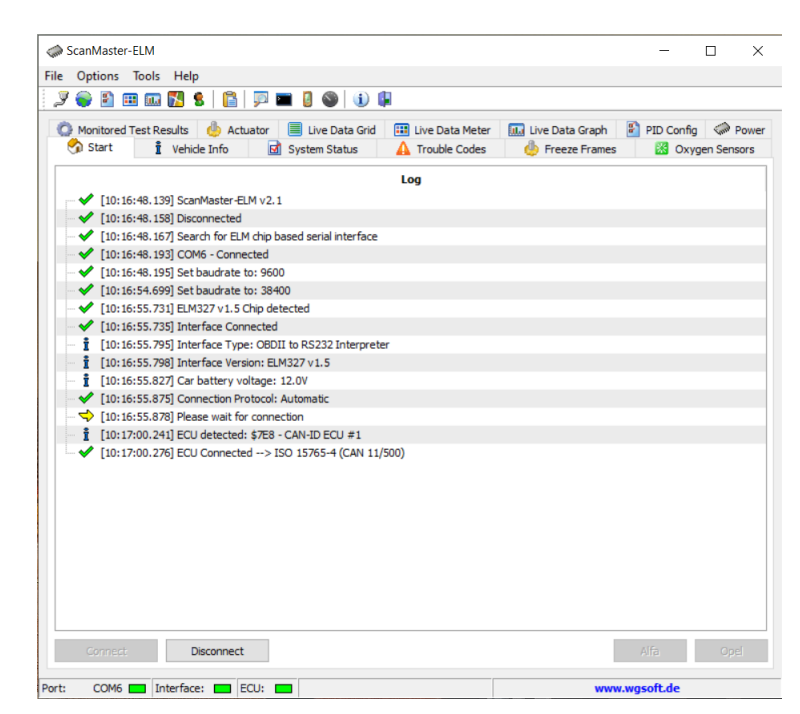

Obr. B.3: Automatické navázání spojení.

7. V programu **ScanMaster-ELM** klikněte na záložku **PID Config** a zvolte, která data chcete číst, viz Obr. [B.4,](#page-56-0) vás zajímá **0D - Vehicle Speed**. Přepněte

| Options Tools<br>Help<br>F)<br>$\mathcal{P}$<br>a<br>๑<br>$\mathbf{u}$<br>Æ<br>m.                                 |   |                                                       |                |                                                                  |                                                      |          |    |
|----------------------------------------------------------------------------------------------------|---|-------------------------------------------------------|----------------|------------------------------------------------------------------|------------------------------------------------------|----------|----|
| Start<br>It Vehicle Info<br>System Status<br>Monitored Test Results<br><b>E</b> Live Data Grid<br>Actuator<br>dh. |   | $\Lambda$ Trouble Codes<br><b>III</b> Live Data Meter |                | <b>Confirmation</b> Freeze Frames<br><b>III.</b> Live Data Graph | <b>88</b> Oxygen Sensors<br>PID Config <w> Power</w> |          |    |
|                                                                                                    |   | Mode 01 - PID Config                                  |                |                                                                  |                                                      |          |    |
| Description                                                                                                    | s | Metric                                                | English        | Category                                                         |                                                      | Priority |    |
| 3 O3 - Fuel System Status                                                                                         | D |                                                       |                |                                                                  |                                                      | Middle   |    |
| Fuel System 1                                                                                                    |   |                                                       |                |                                                                  |                                                      |          |    |
| Fuel System 2                                                                                                    |   |                                                       |                |                                                                  |                                                      |          |    |
| 8 04 - Calculated Load Value                                                                                      | D | %                                                     | %              |                                                                  | High                                                 |          |    |
| 8 05 - Engine Coolant Temperature                                                                                 | D | ٩C                                                    | œ              |                                                                  | Low                                                  |          |    |
| X 06 - Short Term Fuel Trim - Bank 1                                                                              | D | %                                                     | %              |                                                                  | High                                                 |          |    |
| X 07 - Long Term Fuel Trim - Bank 1                                                                               | D | %                                                     | $\frac{d}{dx}$ |                                                                  | Low                                                  |          |    |
| X 08 - Short Term Fuel Trim - Bank 2                                                                              | D | %                                                     | %              |                                                                  | High                                                 |          |    |
| X 09 - Long Term Fuel Trim - Bank 2                                                                               | D | %                                                     | $\frac{9}{6}$  |                                                                  | Low                                                  |          |    |
| X 0A - Fuel Rail Pressure                                                                                         | D | kPa                                                   | DSİ            |                                                                  | High                                                 |          |    |
| X 0B - Intake Manifold Absolute Pressure                                                                          | D | kPa                                                   | <b>DSİ</b>     |                                                                  | High                                                 |          |    |
| <b>N</b> OC - Engine RPM                                                                                          | D | rpm                                                   | rpm            | ٠                                                                | High                                                 |          |    |
| <b>M</b> X 0D - Vehicle Speed                                                                                     | D | km/h                                                  | mph            | ÷.                                                               | High                                                 |          |    |
| $\Box$ $\times$ 0E - Ignition Timing Advance for #1 Cylinder                                                      | D | $\circ$                                               | $\circ$        |                                                                  | High                                                 |          |    |
| X OF - Intake Air Temperature                                                                                     | D | ٩C                                                    | œ              |                                                                  | Low                                                  |          |    |
| X 10 - Air Flow Rate                                                                                              | D | g/s                                                   | b/min          |                                                                  | High                                                 |          |    |
| X 11 - Absolute Throttle Position                                                                                 | D | $\frac{9}{6}$                                         | $\frac{9}{6}$  |                                                                  | High                                                 |          |    |
| X 12 - Commanded Secondary Air Status                                                                             | D | ٠                                                     |                |                                                                  | High                                                 |          |    |
| 14 - Bank 1 - Sensor 1                                                                                            | D |                                                       |                |                                                                  | High                                                 |          |    |
| Oxygen Sensor Output Voltage                                                                                      |   | v                                                     | v              |                                                                  |                                                      |          |    |
| Short Term Fuel Trim                                                                                              |   | $\frac{9}{6}$                                         | $\frac{9}{6}$  |                                                                  |                                                      |          |    |
| 15 - Bank 1 - Sensor 2                                                                                            | D |                                                       |                |                                                                  | High                                                 |          |    |
| Oxygen Sensor Output Voltage                                                                                      |   | v                                                     | v              |                                                                  |                                                      |          |    |
| <b>Open</b><br>I Save<br><b>PID Options</b>                                                                       |   | Action                                                |                | Select only Supported                                            |                                                      |          | OK |

<span id="page-56-0"></span>Obr. B.4: Volba parametru pro čtení.

se do záložky **Live Data Grid**, Obr. [B.5](#page-56-1) a stiskněte tlačítko **Read**, tím dojde ke čtení vysílaných hodnot

| ScanMaster-ELM                                                                                                    |                                              |                                                        |                                                           | $\Box$<br>$\times$ |
|----------------------------------------------------------------------------------------------------|----------------------------------------------|--------------------------------------------------------|-----------------------------------------------------------|--------------------|
| File Options Tools Help<br><b>P</b><br><b>1000</b><br>m<br>y<br>S.<br>田田田<br>e                                    |                                              |                                                        |                                                           |                    |
| Vehicle Info<br>Start<br>System Status<br><b>国</b> Live Data Grid<br>Monitored Test Results <b>&amp; Actuator</b> | A Trouble Codes<br><b>ET Live Data Meter</b> | <b>Co</b> Freeze Frames<br><b>III.</b> Live Data Graph | <b>88</b> Oxygen Sensors<br>PID Config <a>Power<br/>m</a> |                    |
|                                                                                                    | Live Data (Mode 01)                          |                                                        |                                                           |                    |
| Description                                                                                                    | Value Units                                  | Min                                                    | Average                                                   | Max                |
| X 05 - Engine Coolant Temperature                                                                                 | 0                                            | ٩C<br>0.00                                             | 0,00                                                      | 0,00               |
| <b>☆ ※</b> 0D - Vehicle Speed                                                                                     | 170                                          | km/h<br>170,00                                         | 170,00                                                    | 170,00             |
| X 10 - Air Flow Rate                                                                                              | 0.00                                         | 0,00<br>g/s                                            | 0.00                                                      | 0.00               |
| X 11 - Absolute Throttle Position                                                                                 | 0,0                                          | %<br>0.00                                              | 0.00                                                      | 0.00               |
|                                                                                                    |                                              |                                                        |                                                           |                    |
|                                                                                                    |                                              |                                                        |                                                           |                    |

<span id="page-56-1"></span>Obr. B.5: Čtení dat diagnostickým softwarem.

8. Dále zapněte program **PuTTY** umístěný na ploše. Na úvodní obrazovce zvole u **connection type** variantu **Serial**. Do políčka **HonstName** zadejte port, ke kterému je připojeno **Arduino UNO**. Po stisknutí tlačítka **Open** by se vám měly zobrazovat přijaté zprávy podobné jak na Obr. [B.6](#page-57-0)

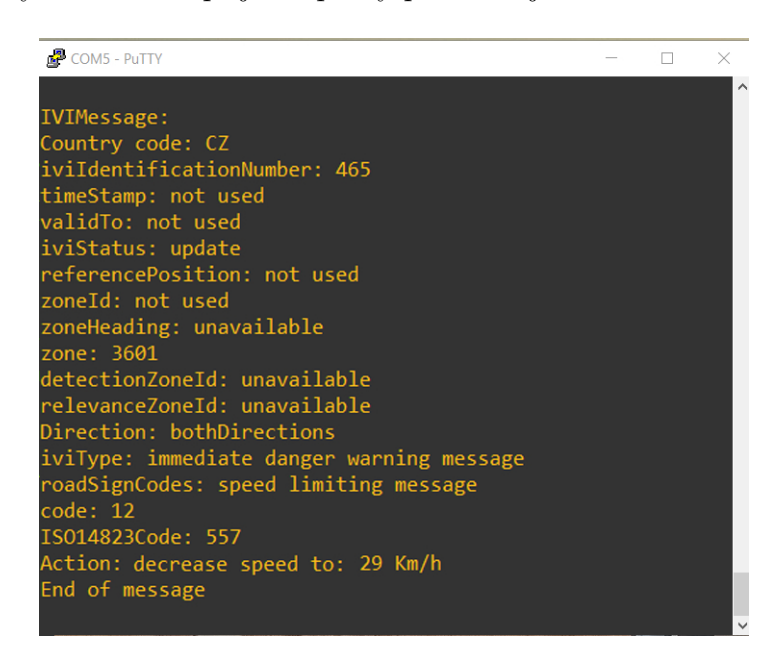

<span id="page-57-0"></span>Obr. B.6: Konzolový výpis přijaté zprávy.

9. Tím máte zprovozněné experimentální pracoviště.

# <span id="page-58-0"></span>**C Obsah přiloženého adresáře**

V přiloženém adresáři jsou umístěny zdrojové kódy OBD-II simulátoru a vysílače experimentálního pracoviště. Jsou zde také umístěny použité knihovny. Kód byl psán ve verzi Arduino IDE 1.8.13.

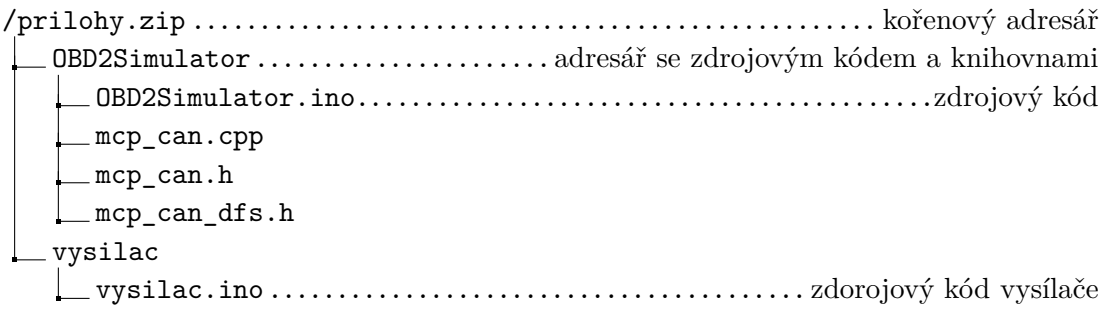